# UNIVERSIDADE TECNOLÓGICA FEDERAL DO PARANÁ CAMPUS FRANCISCO BELTRÃO CURSO DE LICENCIATURA EM INFORMÁTICA

Andreza Celia Domingos Quintas

# **Scratch como proposta metodológica no ensino fundamental**

Francisco Beltrão, Paraná

2018

Andreza Celia Domingos Quintas

## **Scratch como proposta metodológica no ensino fundamental**

Trabalho de Conclusão de Curso, apresentado a Universidade Tecnológica Federal do Paraná – Campus Francisco Beltrão, como parte das exigências para a obtenção do título de Licenciado em Informática.

Orientador: Prf. Doutor. Eng. Francisco A. F. Reinaldo

Francisco Beltrão, Paraná 2018

Andreza Celia Domingos Quintas

Scratch como proposta metodológica no ensino fundamental/ Andreza Celia Domingos Quintas. – Francisco Beltrão, Paraná, 2018- [45](#page-45-0) p. : il. (alguma cor.) ; 30 cm.

Orientador: Prf. Doutor. Eng. Francisco A. F. Reinaldo

monografia – , 2018.

1. Ensino Fundamental. 2. Scratch no Ensino. I. Orientador. II. Universidade Tecnológica Federal do Paraná. III. Campus Francisco Beltrão. IV. Título

### **Scratch como proposta metodológica no ensino fundamental**

Trabalho de Conclusão de Curso, apresentado a Universidade Tecnológica Federal do Paraná – Campus Francisco Beltrão, como parte das exigências para a obtenção do título de Licenciado em Informática.

Trabalho aprovado. Francisco Beltrão, Paraná, 12 de junho de 2018

Prf. Doutor. Eng. Francisco A. F. Reinaldo UTFPR (Orientador)

Prf. Doutor. Eng. Francisco A. F. Reinaldo UTFPR (Presidente da Banca)

> Profa. MSc. Carla Cattelan UNIOESTE (Membro 1 Banca)

Prof. MSc. João Paulo Danieli Rede Estadual de Ensino - SEED (Membro 2 Banca)

Folha de Aprovação assinada encontra-se arquivada na Coordenação do Curso.

Dedico este trabalho à minha família, pelos momentos de ausência.

### AGRADECIMENTOS

Em primeiro lugar agradeço a Deus, pelas oportunidades que me foram dadas na vida, também por ter vivido fases difíceis, que foram matérias-primas de aprendizado, de fé e de sabedoria para concluir o trabalho final do curso.

Agradeço aos meus pais Valdemir e Regina, por darem apoio e incentivo nas horas difíceis, por sempre ser minha maior fonte de inspiração e força, por me proporcionarem uma vida digna com oportunidades, permitindo que eu pudesse crescer e me tornar uma mulher de caráter.

Aos meus irmãos Cecília, Vitória e André e ao meu afilhado João, quero lhes pedir desculpas pela ausência em muitos momentos importantes que vocês queriam brincar, conversar ou ver filmes. Saibam que iremos recuperar todo o tempo que não pude dedicar a vocês, por conta da universidade. E aos meus irmãos Amanda e Fábio, saibam que vocês também me deram forças quando estive cansada e desanimada. Lembro das férias semestrais que nos reunimos e vocês me perguntavam: "como está a faculdade?" ou "O que pretende fazer depois?" Perguntas estas que logo vinham acompanhada de frases de incentivo e elogios. Muitas vezes, essas palavras que me estimulava para não desanimar.

Ao meu companheiro Bruno, pessoa sem igual, que compartilhou momentos de ansiedades e angústias, que em nenhum momento me permitiu desistir, sempre incentivando, apoiando e que acreditou e apoiou meu sonho, nos momentos difíceis sempre me incentivou e me amparou para que eu não desanimasse, por ter paciência e principalmente por compreender minha ausência durante o tempo dedicado aos estudos.

Aos queridos professores, em especial ao professor Reinaldo (Rei), responsável pela orientação deste trabalho, pelo conhecimento, dedicação, paciência e por apoiar cada etapa, contribuindo com as revisões do conteúdo, por me dar todo o suporte com suas correções e incentivos ao longo da jornada, pela compreensão e principalmente por acreditar neste trabalho, que pôde se tornar realidade e ainda, por ter apresentado a ferramenta Overleaf, pois sem ela seria quase impossível concluir o trabalho.

Não poderia deixar de citar os meus amigos e colegas, Diogo, Alessandra, Rodrigo e Guilherme que "caminharam" ao meu lado durante todo o curso, não me deixaram ser vencida pelo cansaço, sem vocês eu teria enlouquecido.

Enfim, a todos as pessoas que se envolveram direta ou indiretamente nesta longa trajetória.

A todos, o meu muitíssimo obrigada!

*"Não fui eu que ordenei a você? Seja forte e corajoso! Não se apavore nem desanime, pois, o Senhor, estará com você por onde você andar." (Bíblia Sagrada, Josué 1, 9)*

#### RESUMO

Este trabalho apresenta uma proposta metodológica que visa colaborar com o ensino fundamental. Através da ferramenta Scratch foi desenvolvido uma atividade como exemplo a ser utilizada tanto por professores para avaliação e fixação dos conteúdos, como por alunos para desenvolver atividades em grupos. Para o desenvolvimento deste jogo levouse em consideração a disseminação de *Smartphones*, *tablets* e computadores, na rotina dos alunos. O objetivo do jogo é auxiliar os alunos a fixarem e assimilar os conteúdos estudados, bem como propiciar aos professores uma nova ferramenta de trabalho. O jogo foi desenvolvido para algumas áreas de ensino, tais como português, matemática, história, geografia e conhecimentos gerais. Este trabalho propõe a utilização de jogos educacionais digitais para auxiliar no ensino aprendizagem no Ensino Fundamental, para que os alunos tenham um método de ensino através do meio digital.

**Palavras-chave**: Ensino Fundamental. Scratch no Ensino. Jogos Educacionais.

### ABSTRACT

This paper presents a methodological proposal that aims to collaborate with elementary school. Through the Scratch tool, a series of examples were created for the elaboration of activities in groups. For the development of this game was taken into account a dissemination of texts (Smartphones), textit tablets and computers, in the routine of students. The objective is to help students to fix and assimilate the contents studied, as well as to provide teachers with a new working tool. The game was developed for some areas of education, such as Portuguese, mathematics, history, geography and general knowledge. This work proposes the use of digital educational games for teaching in teaching without learning.

**Keywords**: Elementary School. Scratch in Teaching. Educational Games.

# LISTA DE ILUSTRAÇÕES

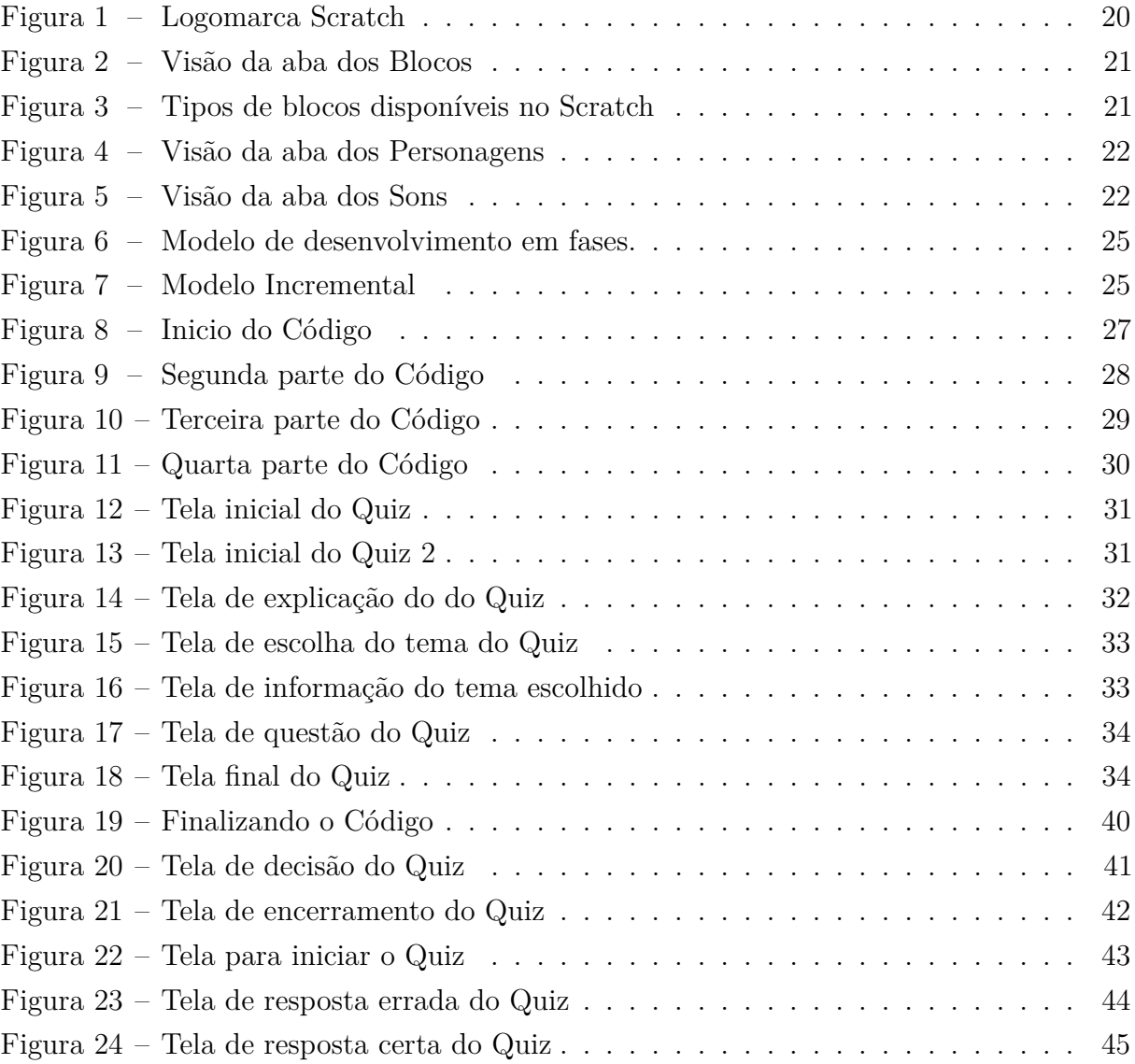

### LISTA DE ABREVIATURAS E SIGLAS

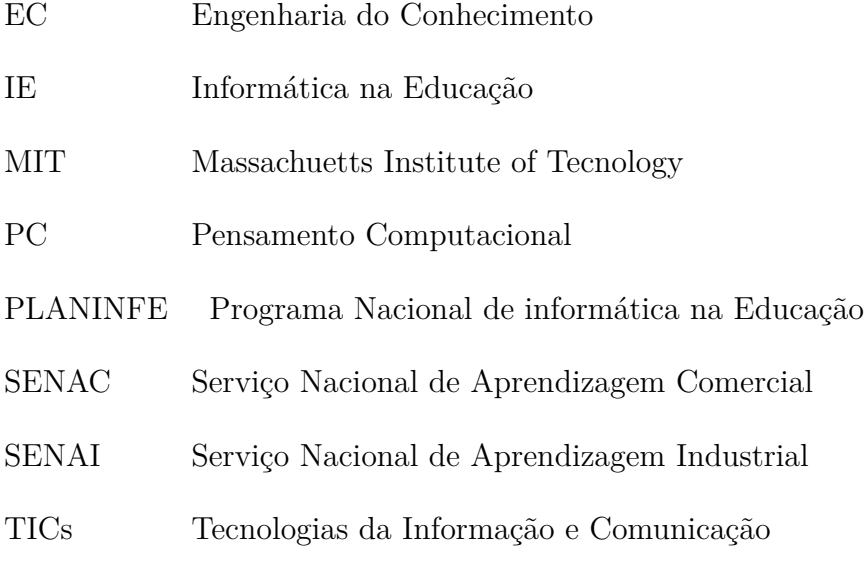

# SUMÁRIO

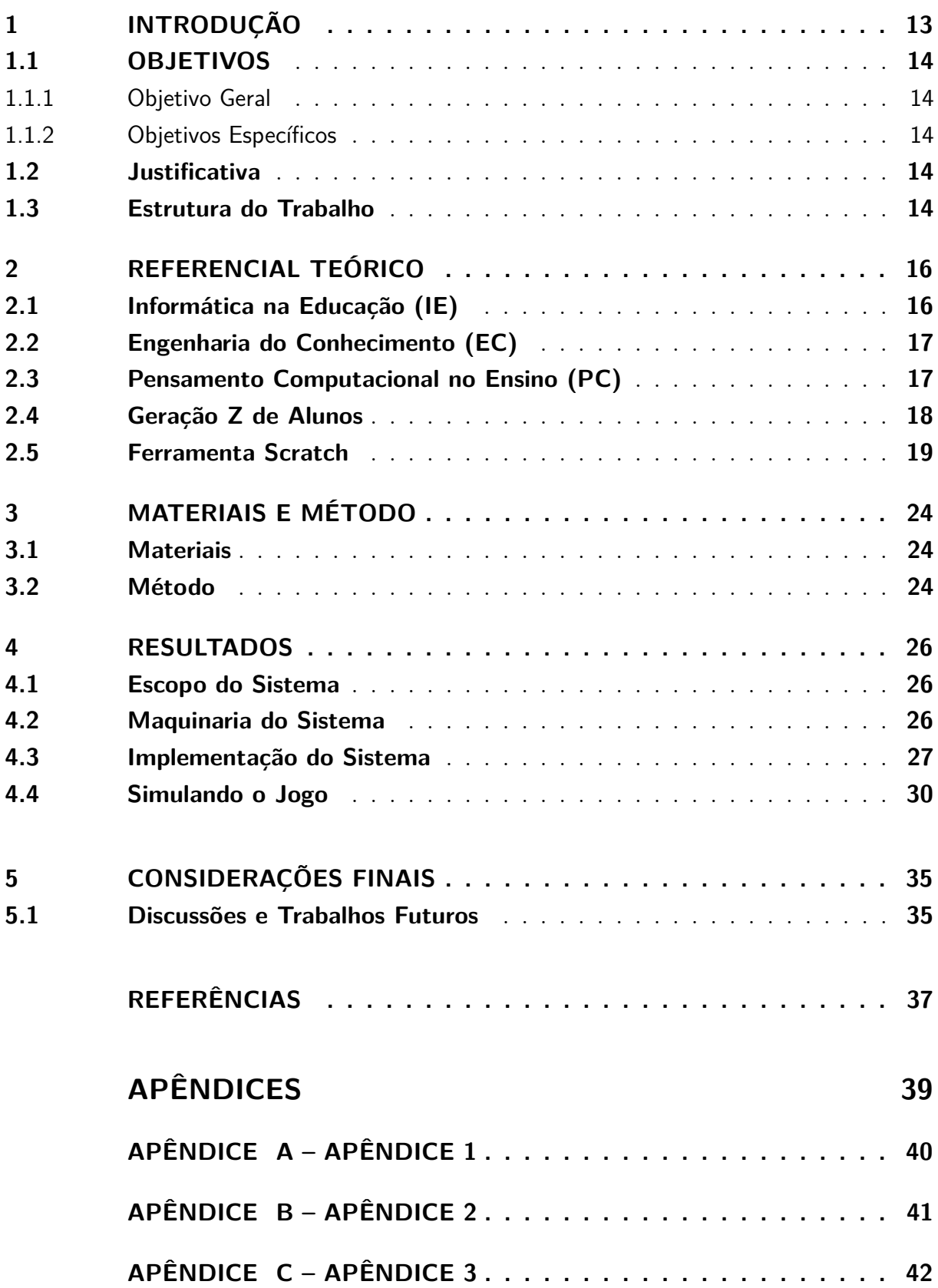

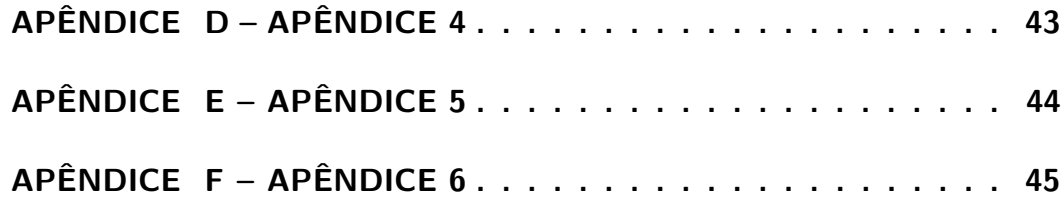

### <span id="page-13-1"></span><span id="page-13-0"></span>1 **INTRODUÇÃO**

A principal dificuldade encontrada pelos professores em sala de aula está em manter os alunos concentrados no conteúdo da disciplina. O uso de ferramentas computacionais pode melhorar a relação professor vs. aluno. É importante conscientizar os professores na utilização das novas tecnologias disponíveis, como também orientá-los no uso de ferramentas educacionais digitais. Alguns alunos apresentam dificuldades de absorção, a ferramenta desenvolvida teve como objetivo beneficiar os alunos do Ensino Fundamental.

O presente trabalho tem como tema Scratch como proposta pedagógica no ensino fundamental. Diante de estudos, gerou dúvidas que levou à seguinte questão: Como inserir tecnologia no ensino para contribuir um aprofundamento dos conhecimentos do aluno?

As TICs podem amparar o ensino nos seus mais diversificados ciclos, é provável conseguir bons efeitos. Admite-se que com o emprego adequado de *softwares* educacionais, amplie a perspectiva de se obter maior concentração dos discentes, para se atingir maior autonomia no ensinamento e na investida de se afastar das metodologias habituais de ensino que são vistos como defasados.

Para o desenvolvimento do jogo, foi empregada a ferramenta Scratch, que se utiliza de uma interface gráfica para a programação, sendo ideal para criação de animações e jogos interativos de maneira fácil e eficiente. Quanto ao conteúdo abordado, o jogo baseou-se em conteúdos sobre áreas de conhecimentos de diversas áreas do ensino fundamental, sem foco específico, para demonstrar as possibilidades e versatilidade da ferramenta.

Os jogos educacionais tem sido associada apenas a diversão e entretenimento explorada por crianças e jovens, sem um aprofundamento que canalize os potenciais do sistema. Os jogos trazem em sua constituição, a possibilidade de flexibilidade, facilidade de entendimento e amplo uso em diversas disciplinas. Esse trabalho sugere um recurso para que os professores tenham uma gama de atividades flexíveis e divertida, como também aproxime os professores dos ambientes em que os alunos estão mergulhados.

O desenvolvimento do jogo foi através da ferramenta *online* Scratch, desenvolvido pelo MIT. A ferramenta possibilita a criação de vídeos, jogos, animações, músicas e arte. Por meio de uma interface visual é possível programar utilizando conexões de blocos, que correspondem a comandos [\(MIT, 2018\)](#page-37-1).

#### <span id="page-14-5"></span><span id="page-14-0"></span>1.1 Objetivos

#### <span id="page-14-1"></span>1.1.1 Objetivo Geral

Através de uma ferramenta metodológica, estimular os alunos do ensino fundamental a obter conhecimentos na área de história, geografia, português, matemática e conhecimentos gerais através da gamificação *online*.

#### <span id="page-14-2"></span>1.1.2 Objetivos Específicos

- Apropriar-se do conteúdo didático apresentado pelo professor em sala de aula;
- Desenvolver atividades em sala de aula em maneira de jogo (*softwares* de exercícioprática);
- Utilizar Scratch como ferramenta computacional de modelagem de jogo virtual, ou *quiz*.

#### <span id="page-14-3"></span>1.2 Justificativa

O pensamento computacional e a engenharia do conhecimento são capazes de reproduzir em gamificação a consciência humana para o aluno aprender a aprender [\(GADOTTI, 2000\)](#page-37-2).

A justificativa de jogo em Scratch é porque, de acordo com [Resnick et al.](#page-38-0) [\(2009,](#page-38-0) p. 60), o Scratch foi desenvolvido com a possibilidade de construir ambientes eficientes de jogos (gamificaaço), pois há uma mescla de diversão e aprendizado, no qual pode facilitar no processo de aprendizagem do aluno e aumentar as chances de fixar o conhecimento.

#### <span id="page-14-4"></span>1.3 Estrutura do Trabalho

Nesta seção contem uma breve apresentação acerca da visão geral sobre o trabalho e seu desenvolvimento.

Na primeira seção contém a introdução com uma breve explicativa do que irá tratar o trabalho, logo em seguida contém os objetivos específicos e geral e por fim a justificativa.

No referencial teórico, é abordada os diversos autores e órgãos pertinentes acerca do tema do trabalho e as quatro subdivisões do tema do trabalho: Informática na educação, Pensamento computacional no ensino, Geração de alunos e a ferramenta Scratch.

Sobre a informática na educação, foram utilizadas informações através de um contexto histórico, bem como citações de autores que possuem conhecimento da área.

Sobre o pensamento computacional no ensino, foram abordados comentários de autores acerca da importância e vantagens das tecnologias no processo de ensino e aprendizagem para que o projeto atenda às expectativa de seu público-alvo.

Sobre a geração de alunos, trata-se de informações acerca de alunos que encontramos hoje em sala de aula, as maneiras e os costumes que esses nativos digitais tem, é apresentada as características em geral dos alunos.

A seção sobre a ferramenta Scratch cita informações retiradas do próprio site do programa e também de cartilhas explicativas e faz uma explicação abrangente sobre as funcionalidades da plataforma e a maneira de programar.

Em seguida, na seção 'materiais e método', é informado o público-alvo ao qual se destina o trabalho, e também qual o planejamento utilizado para seu desenvolvimento, incluindo os critérios que nortearam a confecção do material.

Seguidamente, é mostrado os resultados do trabalho desenvolvido, com o jogo elaborado e imagens de simulações de erros e acertos das perguntas (*quiz*). Também é mostrado um sequencial da programação no Scratch, que serve como base para as crianças iniciarem sua própria programação.

Em seguida são abordadas a conclusão acerca do desenvolvimento do trabalho desenvolvido.

Na sequência, é realizada uma discussão acerca dos pontos a se observar durante a execução do material, além de sugestões para estudos futuros relacionados.

Por fim, são apresentadas as referências utilizadas para a confecção de toda a parte teórica, e também aquelas que nortearam a elaboração da parte prática do trabalho.

### <span id="page-16-2"></span><span id="page-16-0"></span>2 **REFERENCIAL TEÓRICO**

#### <span id="page-16-1"></span>2.1 Informática na Educação (IE)

Segundo [Nascimento](#page-37-3) [\(2009,](#page-37-3) p. 04), em 1971 foram dados os primeiros passos para inserir a informática na educação através do Projeto Educom. Já em 1990, foi aprovado o PLANINFE, que tinha objetivos, metas e atividades voltadas para a educação, com programa de maneiração de docentes que englobavam universidades, secretarias, escolas técnicas e ainda empresas como SENAI e SENAC.

Segundo [Reinaldo et al.](#page-38-1) [\(2016\)](#page-38-1) alguns professores se sentem intimidados com as novas tecnologias, pois com a mudança é necessário refazer os projetos de ensinoaprendizagem para obter os resultados. É preciso que o educador acredite que os discentes sejam capazes de deixar de ser ouvinte e tornar construtor de si próprio.

Para [Valente](#page-38-2) [\(2001,](#page-38-2) p. 1) IE (Informática na Educação) tem inúmeros significados dependendo da visão educacional e da condição pedagógica em que o computador é utilizado.

> O termo "Informática na Educação"significa a inserção do computador no processo de aprendizagem dos conteúdos curriculares de todos os níveis e modalidades de educação. Para tanto, o professor da disciplina curricular deve ter conhecimento sobre os potenciais educacionais do computador e ser capaz de alternar adequadamente atividades tradicionais de ensinoaprendizagem e atividades que usam o computador [\(VALENTE, 2001,](#page-38-2) p. 1).

Hoje o acesso a informação se dá através de diferentes mecanismos computacionais tais como *smartphones* que estão sempre conectados a internet ou entre si, com uma vasta vantagem: interatividade, rápido acesso e alto desempenho computacional [\(REINALDO](#page-38-1) [et al., 2016\)](#page-38-1).

Contudo, a prática do uso de TICs (Tecnologias da Informação e Comunicação) em disciplinas curriculares pode ser para continuar a propagar a informação para o aluno, assim sendo, para reforçar o processo tradicional de ensino, quanto para gerar condições para o aluno. Portanto para reforçar o processo e incorporar seu conhecimento por meio da criação de ambientes de aprendizagem que integre o uso de tecnologias.

Conforme [Valente](#page-38-3) [\(2008,](#page-38-3) p. 7), os *softwares* são usados para revisar o conteúdo visto em sala de aula, envolvendo a memorização e repetição, e a principal vantagem de utilizar as TICs é que o professor contem uma infinidade de exercícios que pode ser mudado conforme a disciplina, o conteúdo e a profundidade do conhecimento do aluno.

<span id="page-17-3"></span>Segundo [Valente](#page-38-3) [\(2008,](#page-38-3) p. 7) os jogos *online* representam para as crianças a maneira mais animada de aprender. Esse tipo de uso do computador na educação é muito produtivo para trabalhos em grupo.

As TICs tem forte influência sobre os métodos educacionais por inserir tecnologias que é necessário rever o ensino, a aprendizagem, a transmissão do conhecimento e o maneira do ensino-aprendizagem para uma maneira mais compatível com o socio-interacionalista, em que os alunos sejam capazes de criar, explorar, e integrar conhecimento [\(REINALDO](#page-38-1) [et al., 2016\)](#page-38-1).

#### <span id="page-17-0"></span>2.2 Engenharia do Conhecimento (EC)

A engenharia do conhecimento pode ser um bom suporte para adquirir conhecimento por dedicar-se a uma série de métodos e técnicas que são utilizadas como suporte no ensino. Cita-se algumas delas: tais como "extração de informação, a sumarização de textos, o *dataware house* e processos de descoberta de conhecimento". Todos esses métodos são utilizadas em técnicas com o objetivo descobrir a sapiência<sup>[1](#page-17-2)</sup>. Para esses casos, as informações necessitam de preparo para o processo de descoberta. Assim a informação se torna um suporte para a aprendizagem, essas informações organizadas e integrada em jogos se torna grande aliada ao ensino [\(SASIETA; BEPPLER; PACHECO, 2011,](#page-38-4) p. 6-7).

Segundo [Sasieta, Beppler e Pacheco](#page-38-4) [\(2011,](#page-38-4) p. 6-7), dentro da EC (Engenharia do Conhecimento) existe a memória organizacional que tem foco na reutilização e compartilhamento do conhecimento armazenado. Assim, um sistema ou jogos se tiverem as informações organizadas através da aquisição, organização e recuperação do conhecimento, permitiram ampliar o conhecimento dos alunos em sala de aula através de assuntos teóricos.

#### <span id="page-17-1"></span>2.3 Pensamento Computacional no Ensino (PC)

O PC (Pensamento Computacional) é utilizado para solucionar problemas baseandose em princípios e métodos da computação [\(WING, 2006\)](#page-38-5). Isto permite inferir uma capacidade intelectual básica, sendo estas o princípio para descobertas em circunstâncias complexas.

Segundo [Andrade et al.](#page-37-4) [\(2013,](#page-37-4) p. 170-171), o PC é uma solução de problemas que não se limita a:

> Desenvolver problemas de modo que seja provável usar um computador para resolve-los;

Sistematizar as informações de modo que, seja possível analisa-los;

<span id="page-17-2"></span><sup>1</sup> Sabedoria profunda e generalizada.

Permitir identificar, analisar e implementar soluções possíveis, com o objetivo de conseguir a combinação mais eficiente e eficaz de etapas e recursos [\(ANDRADE et al., 2013,](#page-37-4) p. 170-171)

<span id="page-18-3"></span>Normalmente em salas de aula são utilizadas maneiras textuais para que os alunos compreendam e realizem a abstração do conhecimento. Contudo, os autores [Rapkiewicz](#page-37-5) [et al.](#page-37-5) [\(2007,](#page-37-5) p. 2) e [\(REINALDO et al., 2016\)](#page-38-1), apresentam que esta maneira não contribui para motivar e incentivar os alunos a aprenderem, pois essa geração não conseguem passar horas sem utilizarem tecnologias informatizadas, e nem ao menos resolvendo problemas em papel e caneta, não havendo a possibilidade de ver a solução em prática.

Segundo [Freire](#page-37-6) [\(1996\)](#page-37-6), o ensinar não é apenas transferir conhecimento, mas gerar jovens autônomos para solucionar problemas do dia a dia através do conhecimento adquirido. Assim, um ambiente visual de programação facilita o conhecimento e PC a ponto de desenvolver a criatividade, o cognitivo e o senso crítico do aluno.

Os algoritmos podem trazer mudanças nas práticas de ensino, mas é preciso destacar diferentes maneiras de utilização nas escolas. Conforme [Valente et al.](#page-38-6) [\(1999\)](#page-38-6), uma maneira é informatizar os métodos tradicionais de instrução, seria adequá-los do ao paradigma instrucionalista. Este paradigma trata-se da maneira com que os alunos adquirem e desenvolvem novas competências. Isto os prepara para lidar com novas tecnologias e linguagens o que permite responder a novos ritmos e processos.

Conforme [Nascimento](#page-37-3) [\(2009,](#page-37-3) p. 36),

Com a utilização do computador na educação é possível ao professor e à escola dinamizarem o processo de ensino-aprendizagem com aulas mais criativas, mais motivadoras e que despertem, nos alunos, a curiosidade e o desejo de aprender, conhecer e fazer descobertas. [\(NASCIMENTO,](#page-37-3) [2009,](#page-37-3) p. 36).

Através da tecnologia é possível aproximar ainda mais os alunos e professores para um mundo em que ambos estarão conectados e conversando na mesma sintonia, facilitando assim o entendimento acerca do conteúdos propostos em sala de aula.

#### <span id="page-18-0"></span>2.4 Geração Z de Alunos

A geração de alunos que encontramos hoje em sala de aula, são da geração  $Z^2$  $Z^2$ . Estes alunos estão inteiramente integrados de maneira espontânea e intuitiva ao ambiente digital, se movimentam naturalmente pelo ciberespaço<sup>[3](#page-18-2)</sup>.

<span id="page-18-1"></span><sup>2</sup> Definição para a geração de pessoas que nasceram após os anos 90.

<span id="page-18-2"></span><sup>3</sup> Designado aos meios materiais de comunicação digital, mas principalmente o ambiente de informações e interações humanas

<span id="page-19-2"></span>Segundo [Prensky](#page-37-7) [\(2001,](#page-37-7) p. 2), essa geração Z está habituada a obter informações muito rápida. Eles realizam mais de uma ação por vez, são capazes de desempenhar múltiplas tarefas. Contudo, optam pelas imagens antes do texto. Nesse sentido escolhem o acesso aleatório (como hipertexto) de forma a buscar uma melhor conexão com a rede social. Assim eles acreditam terem êxito que é uma grande recompensa durante seu trabalho-entendido por ser jogo ou gamificação.

Conforme [Palfrey e Gasser](#page-37-8) [\(2011,](#page-37-8) p. 15), essa geração que encontramos hoje em sala de aula, estão constantemente conectados. Têm muitos amigos, uma coleção que eles computam para exibir para todos verem nas redes sociais *online*, tudo fica armazenado para que encontrem com facilidade e ainda, varias "amizades" que jamais teriam chance de conhecer na vida real.

Essa geração é muito criativa e ativa. As manifestações de criatividades são bem distinta dos seus pais na mesma idade. Eles sabem que a informação é flexível, sendo possível dominar e ajustar de maneiras diferentes e agradáveis, são capazes até mesmo de aprender rapidamente como utilizar um *software* novo. [\(PALFREY; GASSER, 2011,](#page-37-8) p. 16).

Segundo [Aono et al.](#page-37-9) [\(2015,](#page-37-9) p. 2), havendo a possibilidade de desenvolver jogos digitais, atrai e encanta através da aprendizagem computacional. Esse fato, justificase a utilização do Scratch como ferramenta a ser utilizada para desenvolver atividades interativas no ensino fundamental [\(MIT, 2018\)](#page-37-1).

#### <span id="page-19-0"></span>2.5 Ferramenta Scratch

O MIT Media Lab2 em 2003 iniciou o projeto Scratch, uma ferramenta *online* com Linguagem de Programação Visual baseada em "blocos de encaixar" [\(QUEIROZ;](#page-37-10) [SAMPAIO; SANTOS, 2016,](#page-37-10) p. 3).

Scratch é uma ferramenta *online* baseada em linguagem de programação em blocos, que pode ser utilizada por todos que tenham um mínimo conhecimento sobre o desenvolvimento de software, proporcionando a aprendizagem da programação para crianças a partir de oito anos de idade [\(COSTA; TENÓRIO; TENÓRIO, 2014\)](#page-37-11).

Na Figura [1,](#page-20-0) pode-se ver como é a estrutura do logomarca na página oficial<sup>[4](#page-19-1)</sup> do Scratch.

Com a ferramenta Scratch permite criar e compartilhar mídias interativas, jogos e animações com pessoas de todo o mundo. [\(MARJI, 2014,](#page-37-12) p. 3-4) afirma que, enquanto a maior parte das linguagens de programação é baseada em texto para o fornecimento dos comandos ao computador, o Scratch é uma linguagem de programação visual, o que torna

<span id="page-19-1"></span><sup>4</sup> https://scratch.mit.edu/

#### <span id="page-20-0"></span>Figura 1 – Logomarca Scratch

<span id="page-20-3"></span>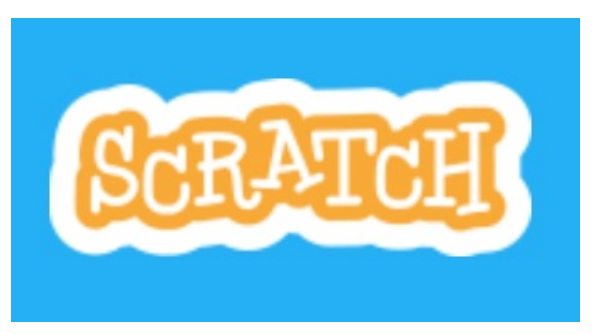

Fonte: [MIT](#page-37-1) [\(2018\)](#page-37-1).

a programação mais fácil e divertida.

A ferramenta Scratch está disponível gratuitamente para *download*<sup>[5](#page-20-1)</sup> e *online*<sup>[6](#page-20-2)</sup>. A ferramenta é de fácil acesso e não tem a necessidade de instalação, para utilizar é necessário apenas realizar um cadastro (no caso *online*), o funcionamento da ferramenta em ambas versões são através de comandos que o *hardware* interpreta e realiza as ações impostas nos comandos. Os comandos são escritos de diversas maneiras (linguagens de programação). Visando a facilidade e a interação, o scratch é composto por linguagem de programação visual (baseada em blocos gráficos), que quando encaixados criam programas, histórias animadas e jogos [\(MIT, 2018\)](#page-37-1).

A ferramenta foi desenvolvida no ano de 2007 em Massachusetts Institute of Technology (MIT) pelo grupo Media Lab. O intuito da ferramenta era facilitar o aprendizado de programação de maneira divertida. Para criar programar com scratch, precisa apenas arrastar e soltar os blocos de comandos e encaixar uns nos outros, criando uma sequência lógica, é muito parecido com o brinquedos (Lego) de crianças [\(MARJI, 2014,](#page-37-12) p. 21-22).

Segundo [Marji](#page-37-12) [\(2014,](#page-37-12) p. 8), no ambiente Scratch existe algumas abas que são subdivididas por: *Scripts*, *Costumes* (Fantasias) e Sons. A parte *Scripts* é dividida em dez categorias: *Motion* (Movimento), *Looks* (Aparência), *Sound* (Som), *Pen* (Caneta), *Data* (Variáveis), *Events* (Eventos), *Control* (Controle), *Sensing* (Sensores), *Operators* (Operadores) e *More Blocks* (Mais Blocos). Cada categoria é separada em blocos e por cor. Isso possibilita identificar e relacionar cada item, conforme é ilustrado na Figura [2.](#page-21-0)

Para realizar a programação, basta clicar em cada aba e arrastar os blocos que se deseja para a área do *script*. Existem algumas diferenças nos blocos que é preciso observar antes da programação. Existem quatro tipos de blocos, blocos de comando, blocos de função, blocos de *trigger* e blocos de controle.

> Os blocos de comando e os blocos de controle têm saliências na parte inferior nas reentrâncias na parte superior. Esses blocos podem ser

<span id="page-20-1"></span><sup>&</sup>lt;sup>5</sup> https://scratch.mit.edu/download

<span id="page-20-2"></span><sup>6</sup> https://scratch.mit.edu/

<span id="page-21-2"></span><span id="page-21-0"></span>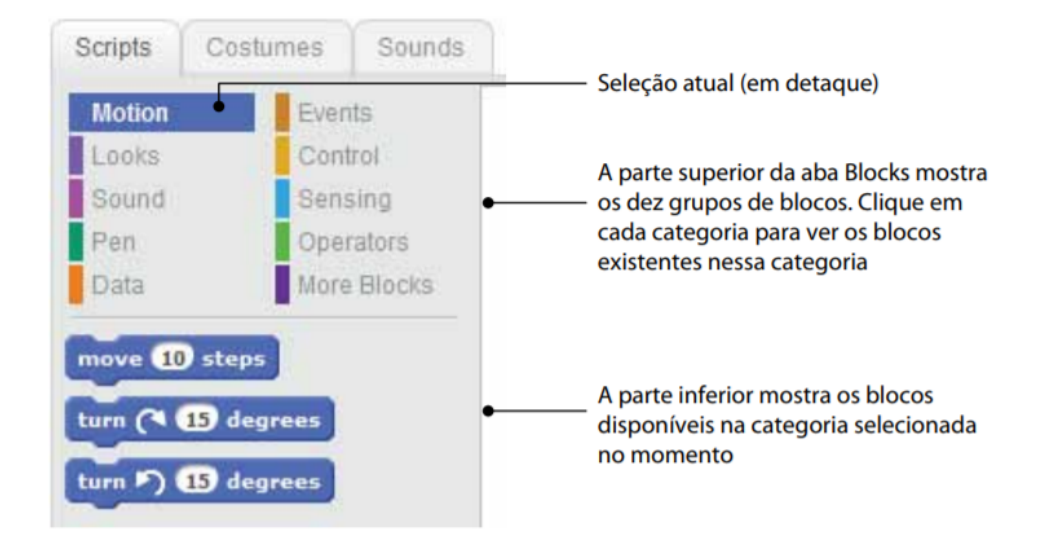

Figura 2 – Visão da aba dos Blocos

Fonte: [Marji](#page-37-12) [\(2014,](#page-37-12) p. 8).

empilhados e desempilhados. Os blocos de *trigger*, também chamados de *hats* (chapéus), têm a parte superior arredondada porque são colocados no topo de uma pilha. Eles esperam por um evento – por exemplo, um pressionamento de tecla ou um clique do mouse – e executam os blocos que estão abaixo deles quando esse evento ocorre. [\(MARJI, 2014,](#page-37-12) p. 23).

Conforme a Figura [3,](#page-21-1) é possível visualizar melhor como são os blocos e a sua definição de cada bloco.

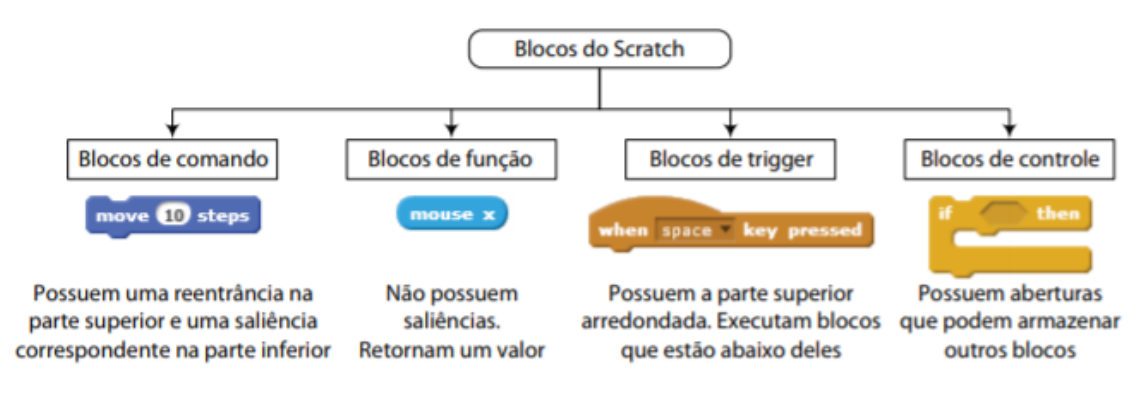

<span id="page-21-1"></span>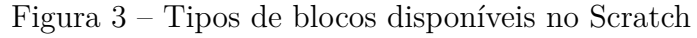

Fonte: [Marji](#page-37-12) [\(2014,](#page-37-12) p. 23).

Já na parte Fantasias, encontra-se as posições ou fantasias do Personagem, que são algumas imagens das posições que quando organizadas dão alusão de movimento do personagem, dentro desta aba poderá ter várias fantasias, mas é possível usar apenas em um determinado momento [\(MARJI, 2014,](#page-37-12) p. 11).

Pode-se observar na Figura [4,](#page-22-0) a aba dos personagens.

<span id="page-22-2"></span>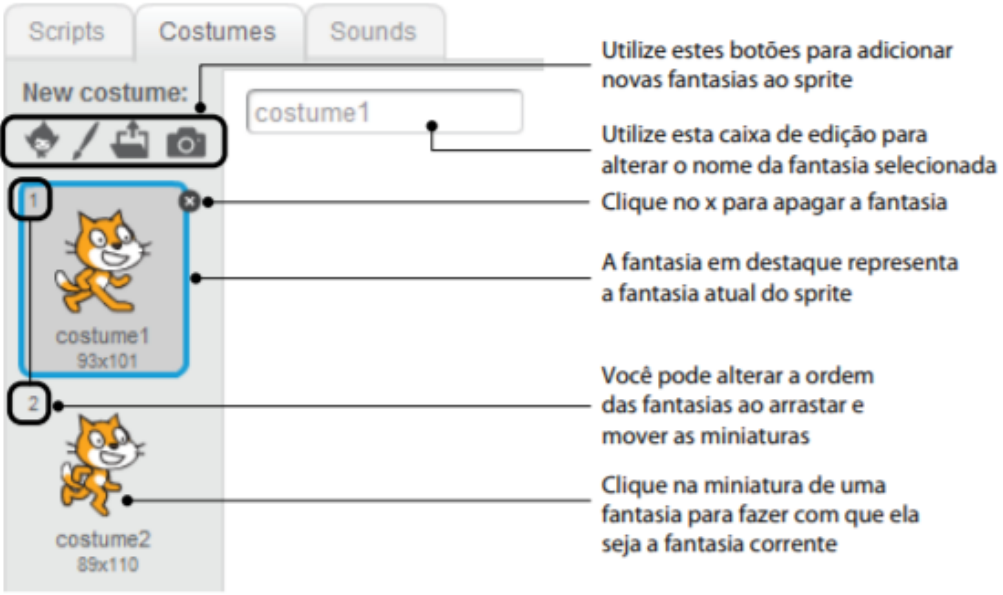

<span id="page-22-0"></span>Figura 4 – Visão da aba dos Personagens

Fonte: [Marji](#page-37-12) [\(2014,](#page-37-12) p. 11).

Já na parte de Sons, os personagens conseguem reproduzir sons, fazendo com que fiquem mais animados para interagir com o usuário, é possível colocar sons diferentes para diversas situações do jogo [\(MARJI, 2014,](#page-37-12) p. 12).

Na Figura [5](#page-22-1) abaixo é possível visualizar como é disposto a aba dos sons:

<span id="page-22-1"></span>Figura 5 – Visão da aba dos Sons

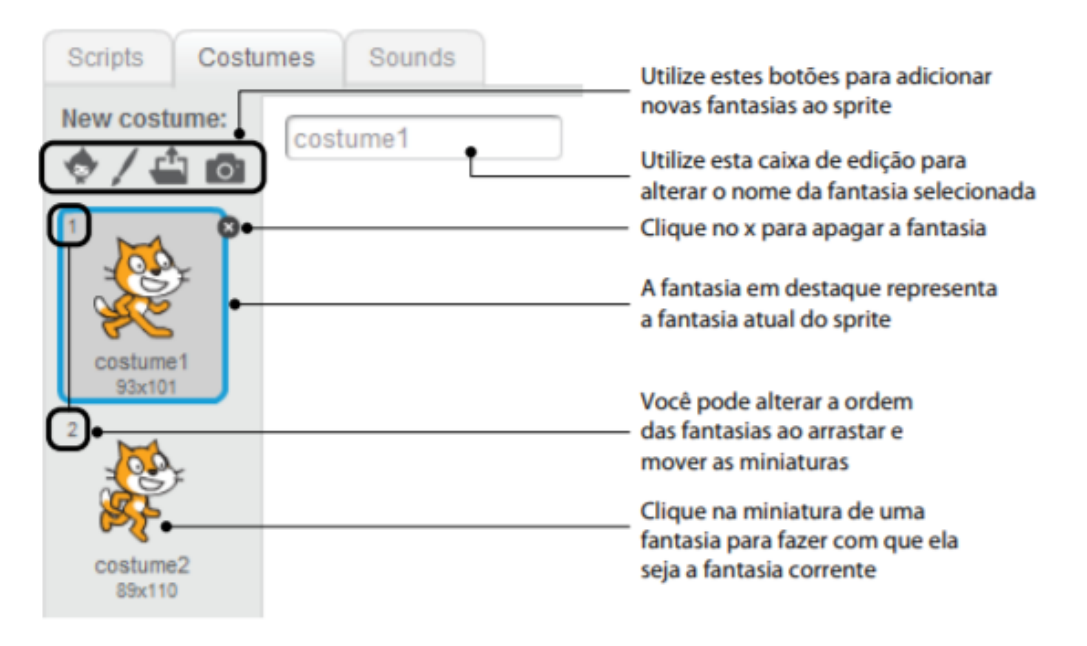

Fonte: [Marji](#page-37-12) [\(2014,](#page-37-12) p. 12).

Com o suporte e recursos do Scratch, os jovens podem aprender e pensar de

<span id="page-23-0"></span>maneira criativa, eficiente e proativa. Sua interface e o recurso de programação em blocos, distribuídas em maneiras de categorias, tornando possível o desenvolvimento de atividades, jogos e programas sem a precisar memorizar diversos códigos e linguagens de programação, pois a programação é realizada através de blocos contendo o código de comandos, sendo separados por tipos e cores [\(ZAHARIJA; MLADENOVIĆ; BOLJAT, 2013\)](#page-38-7).

### <span id="page-24-3"></span><span id="page-24-0"></span>3 **MATERIAIS E MÉTODO**

O presente capítulo foi dividido em duas seções: materiais e método. A seção materiais apresenta os recursos utilizados na realização do projeto. Já o método foi subdividido em etapas, que apresentam as atividades trabalhadas para a concretização deste projeto.

#### <span id="page-24-1"></span>3.1 Materiais

Para a realização do projeto, foram utilizados os seguintes materiais:

- Sistema Operacional Windows com o navegador Google Chrome versão 66.0 ou versão mais atualizada e compatível com o ambiente *online* Scratch;
- Ambiente *online* Scratch versão 459.1 para desenvolvimento da atividade proposta.

#### <span id="page-24-2"></span>3.2 Método

O método escolhido para o desenvolvimento desse algoritmo foi através do modelo incremental ou desenvolvimento em fases. Conforme [Pfleeger](#page-37-13) [\(2004,](#page-37-13) p. 44-45), é uma maneira de diminuir o tempo de desenvolvimento e produzir etapas que possibilitem ao usuário utilizar o sistema com alguns recursos já trabalhados. Dessa maneira o sistema se torna um protótipo funcional e operacional. Operacional é o que o usuário está utilizando e o incremental é o que está sendo preparado para se suceder o atual. "Os desenvolvedores estão sempre trabalhando versão *n* + 1, enquanto a versão n é operacional"[\(PFLEEGER,](#page-37-13) [2004,](#page-37-13) p. 45). A cada parte do sistema desenvolvido é uma versão do *software*, que podem ser melhor observadas na Figura [6.](#page-25-0)

<span id="page-25-2"></span>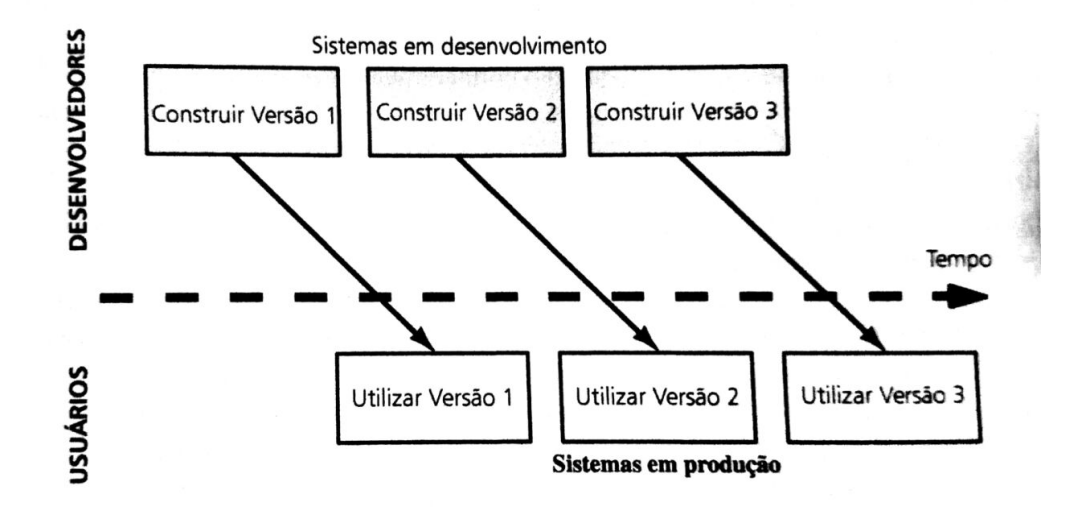

<span id="page-25-0"></span>Figura 6 – Modelo de desenvolvimento em fases.

Fonte: [Pfleeger](#page-37-13) [\(2004,](#page-37-13) p. 45)

Segundo [Pressman](#page-37-14) [\(2011,](#page-37-14) p. 62), em algumas circunstâncias, as exigências iniciais do *software* são aceitavelmente bem definidos, mas, pode ser preciso que seja oferecido depressa uma parte funcional aos clientes, para mais tarde seja capaz de aperfeiçoar e ampliar suas funções. Cada sequência contínua gera incrementos (entregáveis/aprovados/liberados) do *software*. Na Figura [7](#page-25-1) abaixo podemos observar melhor o funcionamento deste modelo de desenvolvimento de *software*.

<span id="page-25-1"></span>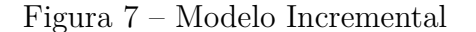

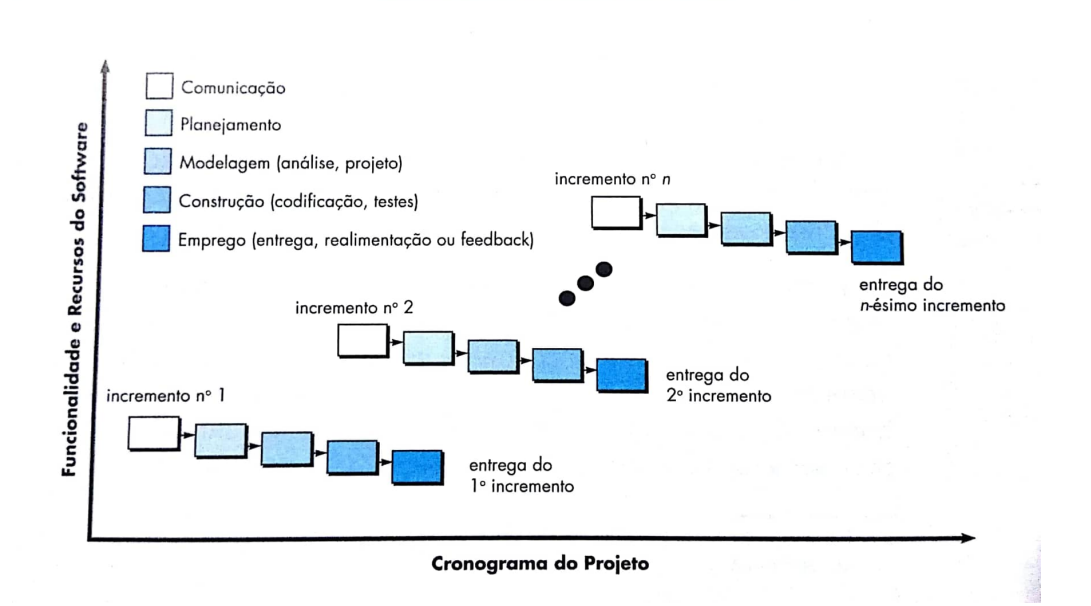

Fonte: [Pressman](#page-37-14) [\(2011,](#page-37-14) p. 61)

### <span id="page-26-0"></span>4 **RESULTADOS**

Este capítulo apresenta um *quiz* como resultado da união de materiais didáticos e do sistema Scratch com algumas telas e funcionalidades.

#### <span id="page-26-1"></span>4.1 Escopo do Sistema

O Jogo Quiz do conhecimento foi concebido para ajudar os alunos a fixar os conteúdos estudados das disciplinas de português, matemática, história, geografia e conhecimentos gerais tanto em sala quanto fora dela.

O professor também pode editar o *quiz* inserindo ou removendo questões sobre os assuntos específicos de sua disciplina. O acesso ao *quiz* deve ser feito através do site oficial  $\langle$ https://scratch.mit.edu/projects/207623174/ $>$ , incluindo a possibilidade de acesso por outras tecnologias (ex. celular, tablet) pelo navegador.

Ao iniciar o jogo, a personagem chamada professora Andreza convida os estudantes a testar os seus conhecimentos. Caso os estudantes aceitem o convite da professora, ela realiza uma breve explicação do funcionamento do sistema. Na sequência é solicitado ao estudante que se efetue a escolha do tema para iniciar o jogo do conhecimento *quiz*.

O *quiz* deve calcular os pontos de acertos e de erros, conforme a resposta de cada questão. A cada acerto a personagem diz se está certo ou não em caso de acerto é dado parabéns pelo acerto, caso contrário, é dado uma mensagem de incentivo ao aluno para que possa retomar o assunto.

O sistema deverá mostrar no encerramento a pontuação final e agradecer ao participante por ter jogado e já o convida para próxima jogada.

#### <span id="page-26-2"></span>4.2 Maquinaria do Sistema

O Jogo foi dividido em três partes principais sendo, a primeira relacionada à explicação para aprendizagem do funcionamento do *quiz* e em seguida passa para uma pergunta para saber se o aluno realmente gostaria de iniciar o jogo ou não. Caso o aluno não aceite é direcionado para a tela final e finaliza o sistema, mas caso o aluno aceite, é passado para a próxima etapa.

A segunda parte, refere-se a opção do aluno, em que o mesmo poderá optar pelas seguintes áreas: Português, Matemática, História, Geografia e Conhecimentos Gerais, em que cada área contém questões de múltipla escolha com quatro opções de respostas (A, B, C e D), sobre assuntos relacionados escolha do discente.

A terceira parte, a personagem agradece ao aluno por ter participado e finaliza o jogo, ficando exposto a quantidade de erros e de acertos, podendo assim o professor saber o desenvolvimento dos alunos.

O aluno inicia o jogo clicando no botão 'iniciar', em seguida deve informar seu nome ao personagem Andreza, e depois depara-se com a opção 'testar seus conhecimentos' ou 'sair do jogo'. Em 'testar seus conhecimentos', existem 5 possíveis conteúdos: Português, Matemática, História, Geografia e Conhecimentos Gerais. Após esta parte, o usuário é direcionado à tela, onde incia o jogo com as perguntas, seguida da resposta que o aluno fornece, ao final é mostrado na tela o placar de erros e acertos.

#### <span id="page-27-1"></span>4.3 Implementação do Sistema

O *trigger* foi utilizado para iniciar o jogo, que no caso como é descrito na imagem em que o bloco do topo de todo o código, é uma bandeirinha verde que inicia a rotina de códigos abaixo deste bloco. É possível visualizar na Figura [8,](#page-27-0) logo após iniciar o quiz, há um comando para trocar o traje da personagem (professora Andreza).

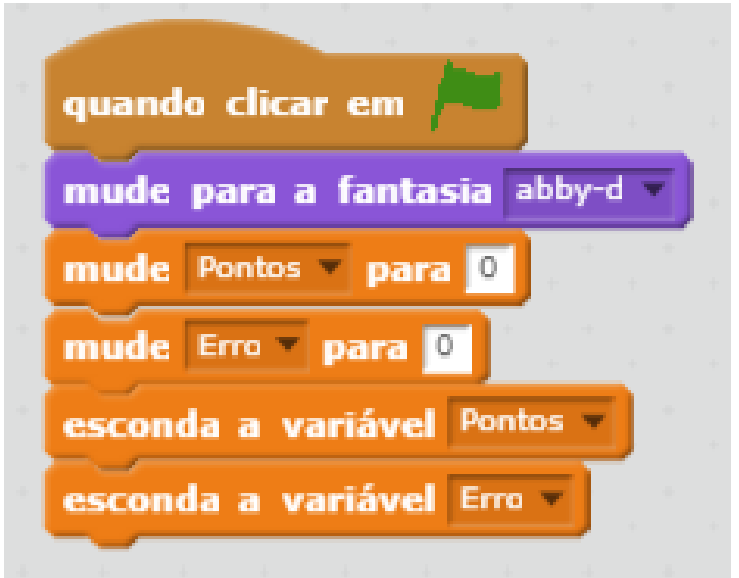

<span id="page-27-0"></span>Figura 8 – Inicio do Código

Fonte: Autoria própria

Em seguida, a Figura [9,](#page-28-0) contém um comando para ser tocado o som de entrada do jogo, a personagem muda novamente seu traje e um sensor de pergunta e espere é inserido para solicitar o nome do jogador. Após o aluno fornecer o seu nome, foi inserido uma aparência contendo dentro do "Diga" um operador para unir a resposta fornecida com uma breve explicação do funcionamento do jogo que é aguardado por 10 segundos para dar tempo pro jogador ler todo o conteúdo.

<span id="page-28-0"></span>Figura 9 – Segunda parte do Código

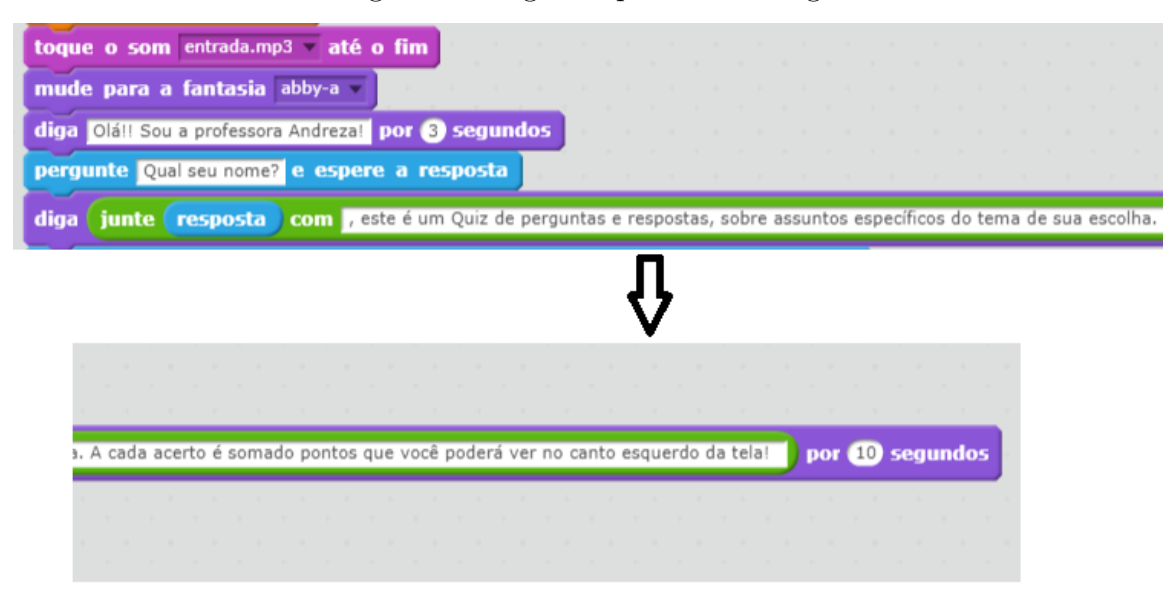

Fonte: Autoria própria

Conforme apresentado na Figura [10,](#page-29-0) na sequência de código existe um controle de decisão (se então e senão), para analisar a resposta do usuário e um operador de igualdade para comparar a resposta. "Se" a resposta for igual a mensagem dentro do operador (SIM) "Então", através de aparências a personagem muda sua posição, emite uma mensagem durante 2 segundos e as variáveis de "Pontos" e "Erros" é exibida. Mas "se" a mensagem diferente do operador (SIM) é seguido para o "Senão", em que encontra-se aparência", mudando a posição da personagem e emite uma mensagem finalizando o jogo e convidando para jogar em uma próxima vez.

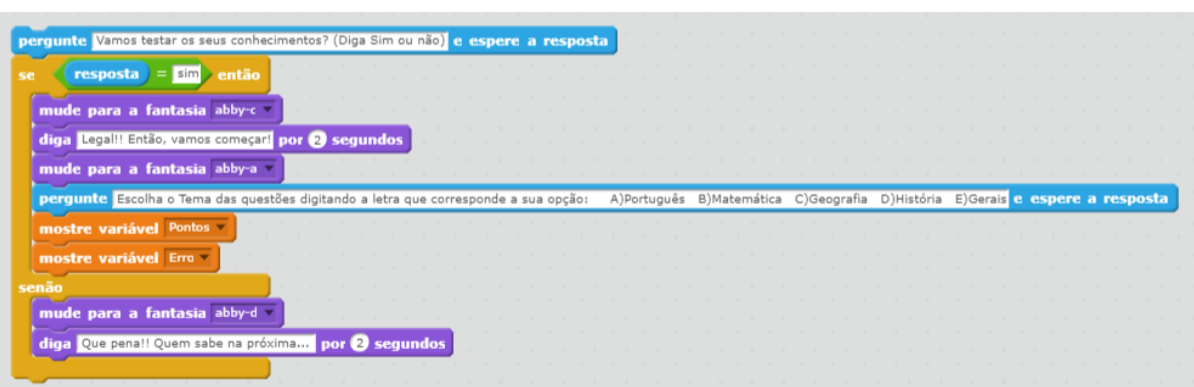

<span id="page-29-0"></span>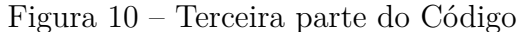

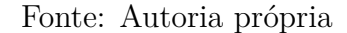

Na Figura [11](#page-30-0) pode-se observar como o sistema analisa a opção do aluno, para isso, foi inserido alguns controles "se e então" comparando a resposta do aluno com as opções presentes na parte anterior, caso a resposta seja uma das opções (A, B, C, D ou E) novamente é inserido uma nova aparência e um diga, com uma mensagem informando a opção escolhida do aluno e então é inserido uma nova variável som para tocar a música de início do jogo, as questões são realizadas através de sensores e para obter as respostas e serem julgadas corretas ou não é utilizado controles "se então" e senão comparando a resposta obtida com a indicada correta no operador, caso a resposta estiver correta é inserido a variável som que por sua vez toca o som de acerto, contém uma variável pontos em que é somado 1 ponto e por fim é emitido uma mensagem de felicitações pelo acerto. Mas, caso a resposta for diferente ou incorreta é passado para a parte do senão, contendo uma variável som que por sua vez toca o som de erro, a variável erro soma um ponto ao erro e uma mensagem é inserido para dizer que está incorreto. E assim é repetido para todas as questões e em todos os temas existentes neste Jogo.

<span id="page-30-2"></span>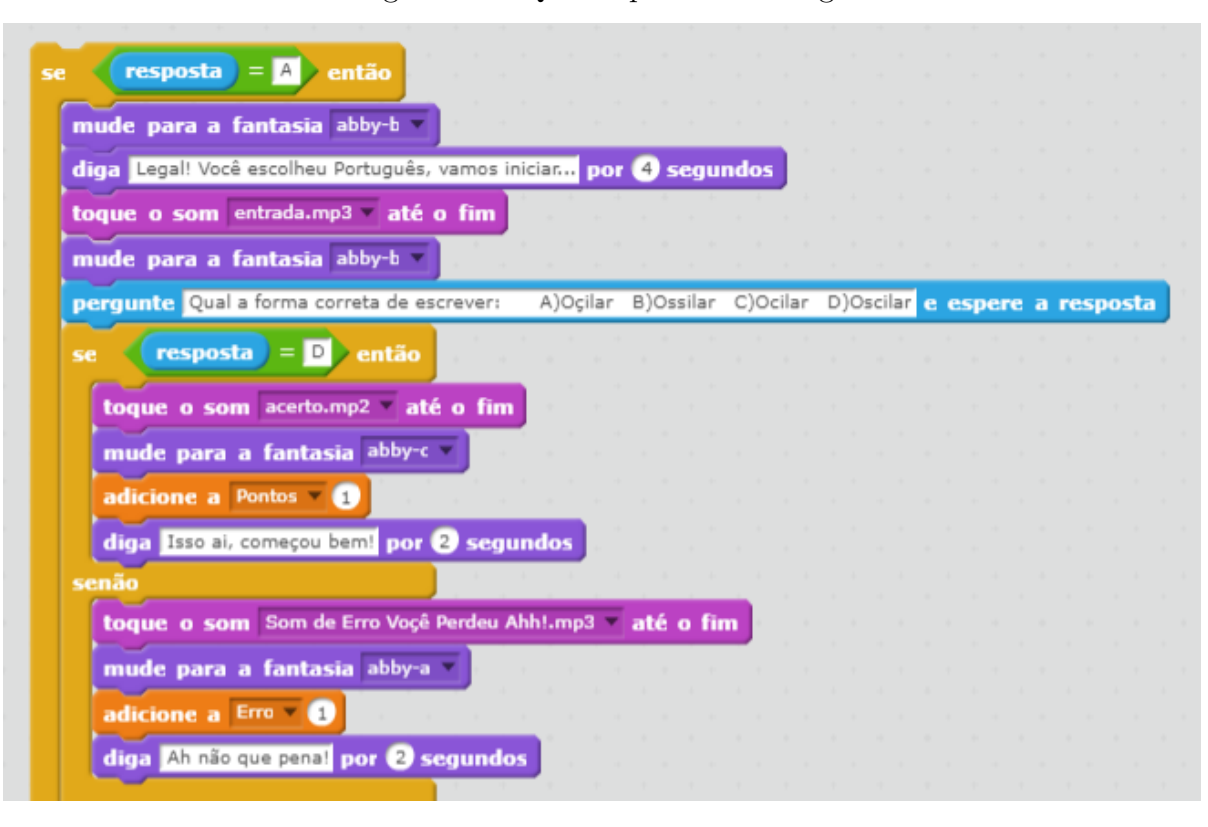

<span id="page-30-0"></span>Figura 11 – Quarta parte do Código

Fonte: Autoria própria

Por tanto, é possível afirmar que o algoritmo está contido nos jogos e também na maneira como os alunos pensam para elaborar as sequencias lógicas da atividade a ser desenvolvida, mas, mesmo sendo um algoritmo os discentes não o veem como tal (algoritmo), desta maneira se sentem mais motivados para realizar as atividades que os professores solicitarem, desenvolvem o pensamento computacional com a ajuda de jogos com ambientes gráficos contribuem para prender a atenção do que as ferramentas básicas (papel, caneta e quadro negro) [\(RAPKIEWICZ et al., 2007,](#page-37-5) p. 4).

#### <span id="page-30-1"></span>4.4 Simulando o Jogo

Aqui será relatado algumas partes do funcionamento, breves explicações acerca das telas e o funcionamento do sistema.

Conforme podemos visualizar na Figura [12,](#page-31-0) o palco é uma imagem de fundo, simulando uma sala de aula, e a personagem se encontra no meio da sala, para simular que está conversando com os alunos assim como em sala de aula, mas, não como uma sala comum, pois podemos observar que os alunos sentariam juntos, há também uma tela de projetor, ou seja, uma sala não convencional. Para iniciar o *quiz* basta clicar na bandeirinha verde e então a personagem "professora Andreza" se apresenta ao jogador.

<span id="page-31-0"></span>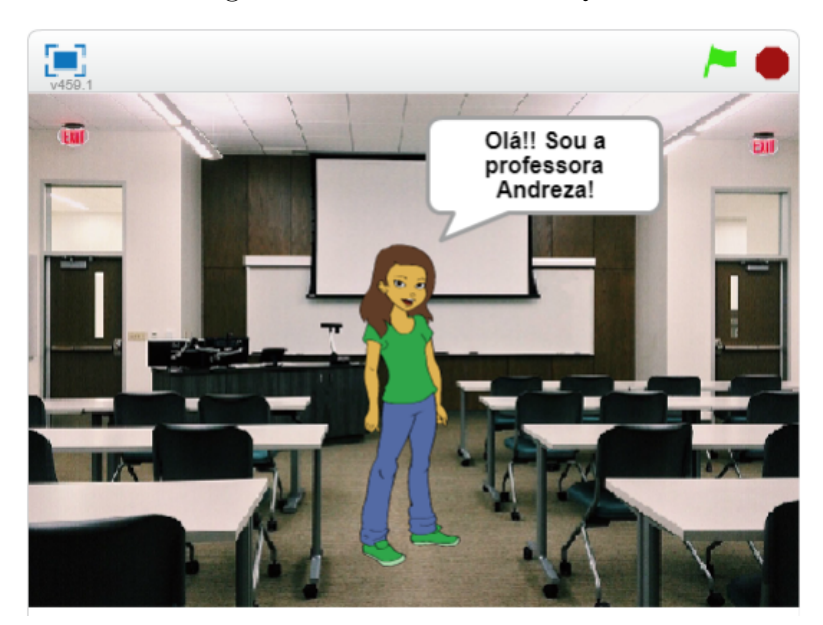

Figura 12 – Tela inicial do Quiz

<span id="page-31-1"></span>Fonte: Autoria própria

Na Figura [13,](#page-31-1) a personagem solicita que o aluno informe seu nome, para ficar mais acolhedor e o aluno se sinta mais a vontade com o ambiente em que está se inserindo, para que o mesmo possa inserir o seu nome, existe um campo logo a baixo da sala para ser digitado através de um teclado comum do computador, *tablets* ou *Smartphones*.

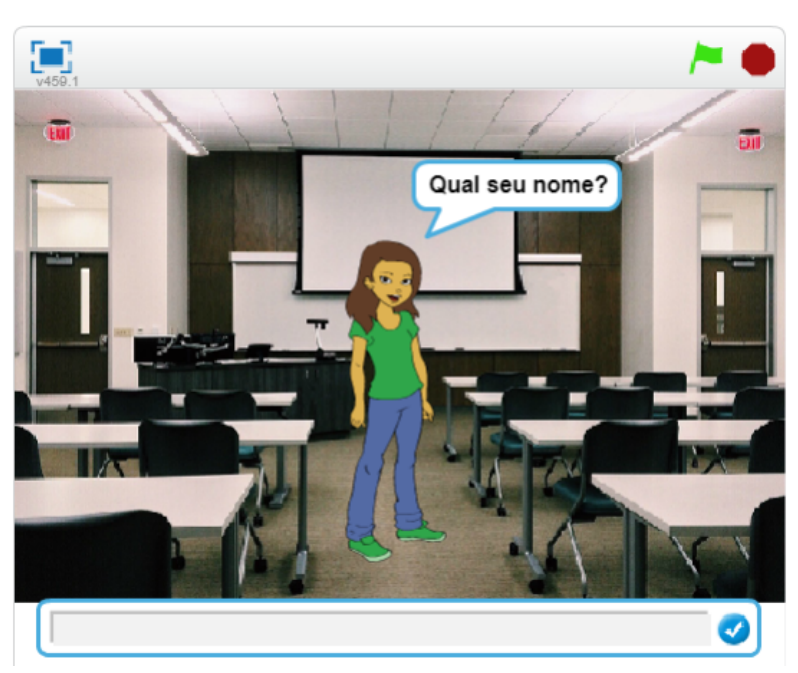

Figura 13 – Tela inicial do Quiz 2

Fonte: Autoria própria

Já na Figura [14,](#page-32-0) a personagem une o nome que o jogador declarou com uma breve explicação sobre o funcionamento do jogo, ficando visível por 10 segundos (tempo para ler toda a explicação), assim o jogador (inconscientemente) se sentirá mais acolhido, ou seja, percebe-se uma interação de uma forma mais íntima entre sistema-usuário.

<span id="page-32-0"></span>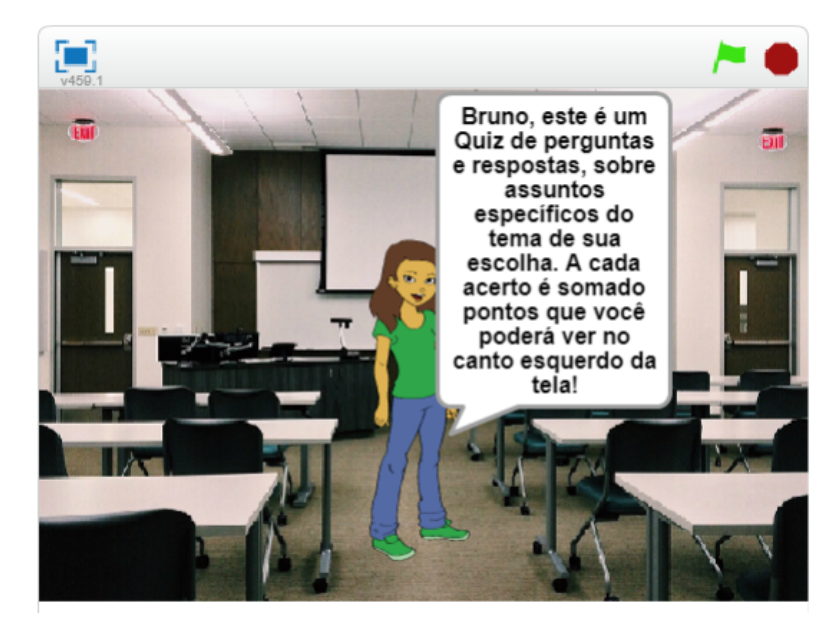

Figura 14 – Tela de explicação do do Quiz

Fonte: Autoria própria

A Figura [15,](#page-33-0) é solicitado ao estudante para optar por um dos temas: A) Português; B) Matemática; C) Geografia; D) História e E) Gerais, podendo ser digitado a letra correspondente ao assunto da opção desejada. Quando o sistema recebe a opção, informada, será emitido uma mensagem inicial de empolgação, informando o assunto em que foi escolhido e então é dado início ao *quiz*.

<span id="page-33-0"></span>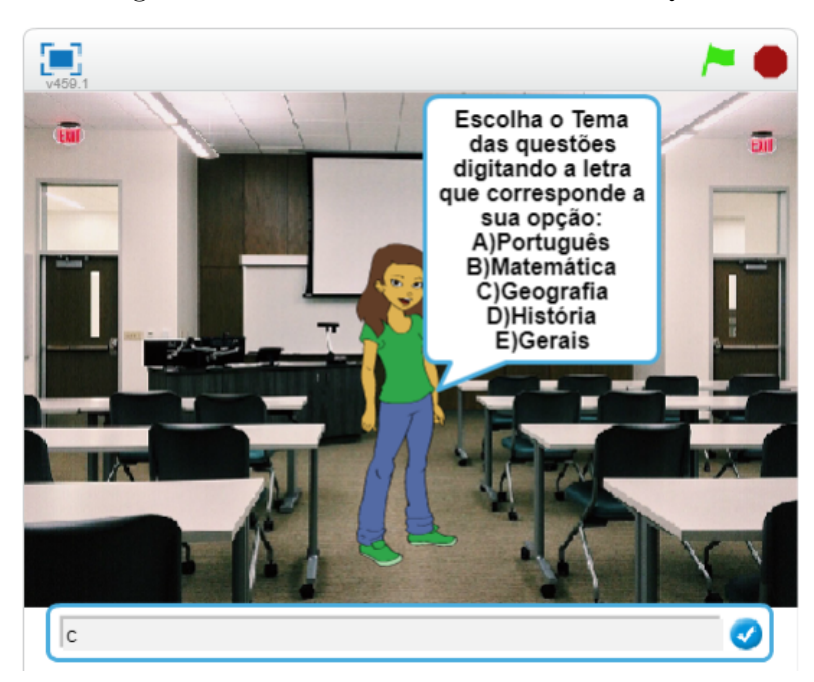

Figura 15 – Tela de escolha do tema do Quiz

<span id="page-33-1"></span>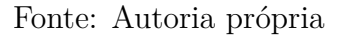

Logo após a escolha do tema, a Figura [16,](#page-33-1) a professora Andreza informara com entusiasmo o tema em que o aluno escolheu (nesta imagem a escolha foi Geografia).

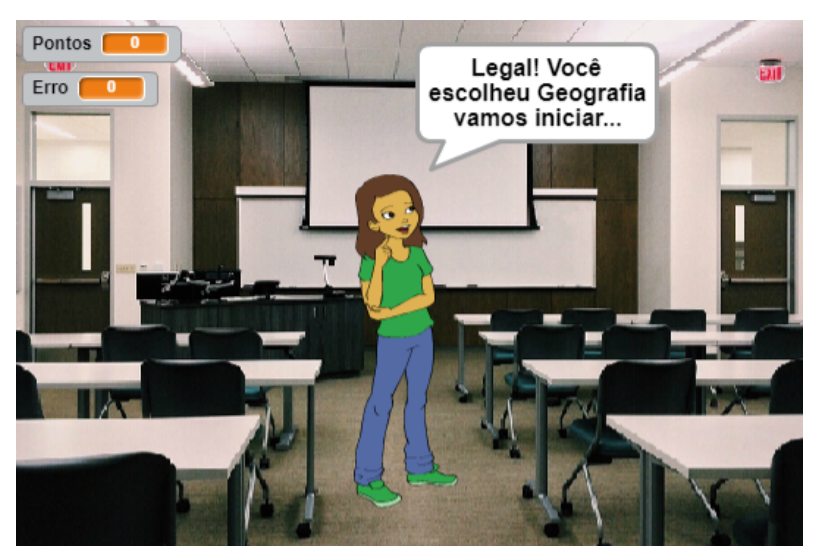

Figura 16 – Tela de informação do tema escolhido

Fonte: Autoria própria

Na Figura [17,](#page-34-0) pode-se ver como é disposto as questões e as quatro opções de respostas que os alunos podem responder com a letra correspondente a questão que julgar correta, digitando no campo logo abaixo da tela. No canto superior esquerdo, também já encontra-se as variáveis de pontuação, que no caso se for início do jogo estará zerado, mas, se já estiver no meio ou fim, conterá a pontuação do jogador.

<span id="page-34-0"></span>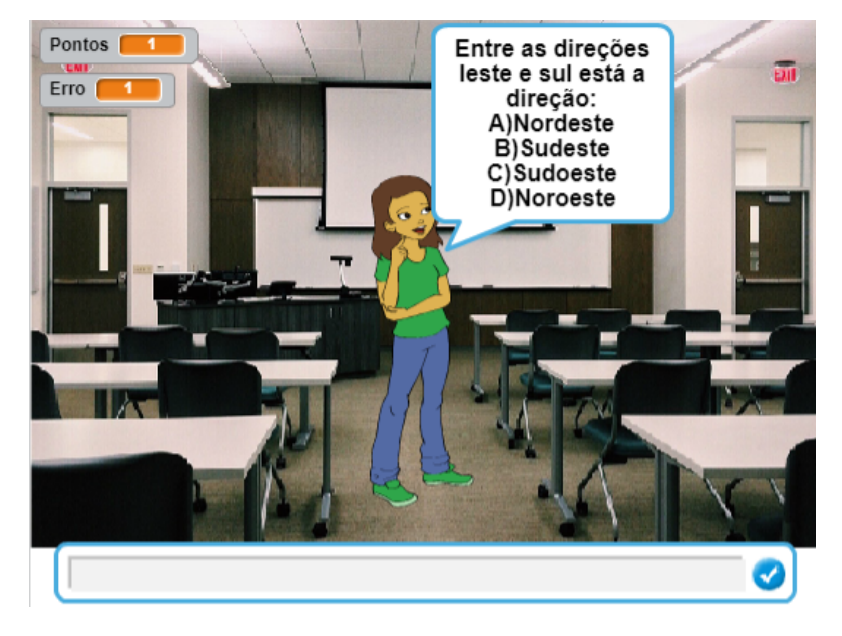

Figura 17 – Tela de questão do Quiz

<span id="page-34-1"></span>Fonte: Autoria própria

Ao concluir o *quiz*, será exibido a mensagem de agradecimento por ter participado do jogo e o usuário poderá ver sua pontuação de acertos e erros em cima no canto superior esquerdo. Conforme ilustra a Figura [18.](#page-34-1)

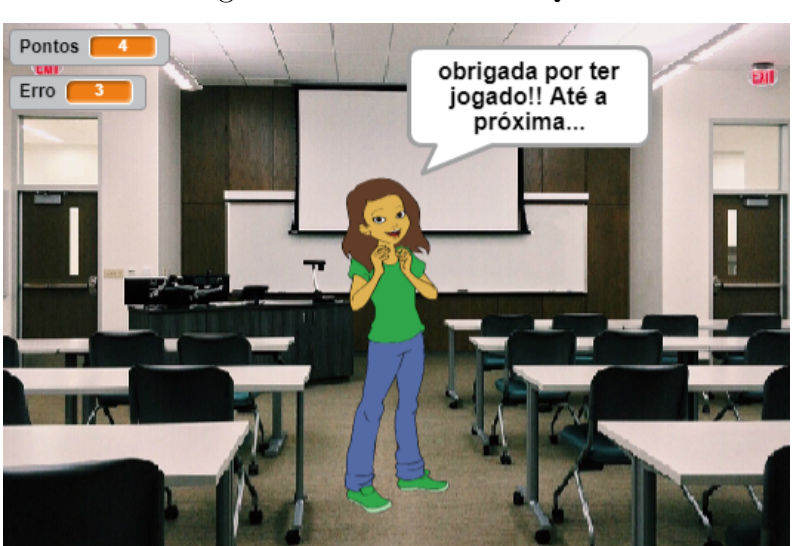

Figura 18 – Tela final do Quiz

Fonte: Autoria própria

### <span id="page-35-0"></span>5 **CONSIDERAÇÕES FINAIS**

Os jogos são importantes ferramentas a serem empregadas na educação, tendo em vista que estimulam o raciocínio lógico. As crianças, por relacionarem-se cada vez mais cedo com elas, geralmente costumam assimilar com maior facilidade o que é aprendido através de meios eletrônicos.

O presente trabalho apresentou uma ferramenta de conhecimento *quiz* que permite auxiliar os professores em sala de aula. Através de atividades dentro das áreas já apresentadas o aluno tem acesso ao conteúdo para trabalhar dentro e fora de sala de aula.

A ferramenta Scratch possui uma linguagem de programação simples, e mostrou-se bastante eficiente para o desenvolvimento do jogo, possibilitando ter como resultado uma atividade que busque entreter a criança, enquanto a ensina. E é fácil programar no Scratch, porém a ferramenta não atendeu a alguns requisitos que poderiam ter contribuído para o desenvolvimento de um jogo mais detalhado. Porém, apesar de não ser possível a inserção de alguns detalhes, como, embaralhar as questões para que fique mais dinâmico e mostrar ao final do jogo todas as respostas, a ferramenta pode e deve ser testada mais afundo, criando novas ferramentas de apoio ao ensino dos alunos.

Este trabalho visa demonstrar que o uso de tecnologias é muito importante no ensino fundamental e sempre que possível deve ser inserido no currículo das escolas. Ainda, este trabalho busca estimular outros trabalhos futuros em escolas públicas, e com isso poder modificar a forma do processo de ensino/aprendizagem, contribuindo assim, para que os alunos ao terminar o ensino básico possam ser mais confiantes e consequentemente mais críticos.

Assim, o Scratch é uma ferramenta que permite desenvolver a capacidade de resolução de problemas. Deste modo, acredita-se que este software é uma proposta metodológica pedagogicamente válida, que pode ser trazida para sala de aula, para ajudar os alunos a aprender de uma forma significativa.

#### <span id="page-35-1"></span>5.1 Discussões e Trabalhos Futuros

Nesta seção, estão as considerações acerca das dificuldades e dos pontos a serem considerados durante o desenvolvimento de atividades.

Dependendo da faixa etária de aluno, pode ser que um ou outro tenha alguma dificuldade de ler ou interpretar o texto exibido. Por tanto, é recomendado que a ferramenta que foi desenvolvida seja aplicada/desenvolvida de maneira coletiva em sala de aula dependendo da série que será aplicada, como por exemplo, em duplas, e/ou com

acompanhamento de um professor, ou até mesmo em casa, com a ajuda de um familiar. Deverá ser considerado que, ainda há uma parte da população que não possui acesso às tecnologias digitais, portanto, muitas crianças podem vir a demonstrar dificuldade em relacionar-se com a atividade desenvolvida. Para isto, o ideal é que a atividade seja executada em sala de aula, e com a ajuda de um tutor. A intenção do *quiz* é testar os conhecimentos, por tanto, é necessário que os alunos primeiramente tenham um breve conhecimento sobre os conteúdos de aprendizagem, e somente depois jogue. No entanto, é possível que o usuário realize o teste mesmo sem breve conhecimento para analisar sua evolução no assunto e testar mais uma vez o que aprendeu.

São sugestões de outras implementação:

- Apresentar ao aluno uma gama maior de atividades, possibilitando assim que o aluno possa praticar ainda mais através de atividades que mais possui dificuldade;
- Níveis para as atividades, fazendo assim com que o aluno a cada novo passo agregue mais conhecimento;
- Aplicar a ferramenta desenvolvida ao pública alvo;
- Coletar novos dados a cerca da resposta da utilização da ferramenta.

### REFERÊNCIAS

<span id="page-37-4"></span><span id="page-37-0"></span>ANDRADE, D. et al. Proposta de atividades para o desenvolvimento do pensamento computacional no ensino fundamental. In: *Anais do Workshop de Informática na Escola*. [S.l.: s.n.], 2013. v. 1, n. 1, p. 169. Citado 2 vezes nas páginas [17](#page-17-3) e [18.](#page-18-3)

<span id="page-37-9"></span>AONO, A. H. et al. A utilização do scratch como ferramenta no ensino de pensamento computacional para crianças. 2015. Citado na página [19.](#page-19-2)

<span id="page-37-11"></span>COSTA, B. J. Ferreira da; TENÓRIO, T.; TENÓRIO, A. A educação matemática no contexto da etnomatemática indígena xavante: um jogo de probabilidade condicional. *Boletim de Educação Matemática*, Universidade Estadual Paulista Júlio de Mesquita Filho, v. 28, n. 50, 2014. Citado na página [19.](#page-19-2)

<span id="page-37-6"></span>FREIRE, P. Pedagogia da autonomia: saberes necessários à prática docente. *São Paulo: Paz e Terra*, p. 25, 1996. Citado na página [18.](#page-18-3)

<span id="page-37-2"></span>GADOTTI, M. Perspectivas atuais da educação. *São Paulo em perspectiva*, SciELO Brasil, v. 14, n. 2, p. 03–11, 2000. Citado na página [14.](#page-14-5)

<span id="page-37-12"></span>MARJI, M. *Aprenda a programar com Scratch: uma introdução visual à programação com jogos, arte, ciência e matemática*. [S.l.]: Novatec Editora, 2014. Citado 4 vezes nas páginas [19,](#page-19-2) [20,](#page-20-3) [21](#page-21-2) e [22.](#page-22-2)

<span id="page-37-1"></span>MIT, G. L. K. *Acerca do Scratch*. 2018. Disponível em: [<https://scratch.mit.edu/about>](https://scratch.mit.edu/about). Acesso em: 30 março 2018. Citado 3 vezes nas páginas [13,](#page-13-1) [19](#page-19-2) e [20.](#page-20-3)

<span id="page-37-3"></span>NASCIMENTO, J. K. F. d. *Informática aplicada à educação*. Brasília: Universidade de Brasília. Centro de Educação a Distância, 2009. 84 p. ISBN 978-85-230-0981-6. Citado 2 vezes nas páginas [16](#page-16-2) e [18.](#page-18-3)

<span id="page-37-8"></span>PALFREY, J.; GASSER, U. *Nascidos na era digital: entendendo a primeira geração de nativos digitais*. [S.l.]: Penso Editora, 2011. Citado na página [19.](#page-19-2)

<span id="page-37-13"></span>PFLEEGER, S. L. *Engenharia de software: teoria e prática*. [S.l.]: Prentice Hall, 2004. Citado 2 vezes nas páginas [24](#page-24-3) e [25.](#page-25-2)

<span id="page-37-7"></span>PRENSKY, M. Nativos digitais, imigrantes digitais. *On the horizon*, v. 9, n. 5, p. 1–6, 2001. Citado na página [19.](#page-19-2)

<span id="page-37-14"></span>PRESSMAN, R. S. *Engenharia de software: Uma abordagem profissional*. [S.l.]: Mc Graw Hill e Bookman, 2011. Citado na página [25.](#page-25-2)

<span id="page-37-10"></span>QUEIROZ, R.; SAMPAIO, F. F.; SANTOS, M. P. dos. Duinoblocks4kids: Ensinando conceitos básicos de programação a crianças do ensino fundamental i por meio da robótica educacional. In: *Anais dos Workshops do Congresso Brasileiro de Informática na Educação*. [S.l.: s.n.], 2016. v. 5, n. 1, p. 1169. Citado na página [19.](#page-19-2)

<span id="page-37-5"></span>RAPKIEWICZ, C. E. et al. Estratégias pedagógicas no ensino de algoritmos e programação associadas ao uso de jogos educacionais. *RENOTE: revista novas tecnologias na educação [recurso eletrônico]. Porto Alegre, RS*, 2007. Citado 2 vezes nas páginas [18](#page-18-3) e [30.](#page-30-2)

<span id="page-38-1"></span>REINALDO, F. et al. Impasse aos Desafios do uso de Smartphones em Sala de Aula: Investigação por Grupos Focais. *RISTI - Revista Ibérica de Sistemas e Tecnologias de Informação*, scielopt, p. 77 – 92, 09 2016. ISSN 1646-9895. Citado 3 vezes nas páginas [16,](#page-16-2) [17](#page-17-3) e [18.](#page-18-3)

<span id="page-38-0"></span>RESNICK, M. et al. Scratch: programming for all. *Communications of the ACM*, ACM, v. 52, n. 11, p. 60–67, 2009. Citado na página [14.](#page-14-5)

<span id="page-38-4"></span>SASIETA, H. A. M.; BEPPLER, F. D.; PACHECO, R. d. S. A memória organizacional no contexto da engenharia do conhecimento. *DataGramaZero-Revista de Informação*, v. 12, n. 3, 2011. Citado na página [17.](#page-17-3)

<span id="page-38-2"></span>VALENTE, J. A. Informática na educação. *Revista Brasileira de Ensino de Bioquímica e Biologia Molecular. RBEBBM-01/2001. Disponível em http://www. sbbq. org. br/revista/artigo. php*, 2001. Citado na página [16.](#page-16-2)

<span id="page-38-3"></span>VALENTE, J. A. Diferentes usos do computador na educação. *Em Aberto*, v. 12, n. 57, 2008. Citado 2 vezes nas páginas [16](#page-16-2) e [17.](#page-17-3)

<span id="page-38-6"></span>VALENTE, J. A. et al. O computador na sociedade do conhecimento. *Campinas: Unicamp/NIED*, p. 11–18, 1999. Citado na página [18.](#page-18-3)

<span id="page-38-5"></span>WING, J. M. Computational thinking. *Communications of the ACM*, v. 49, n. 3, p. 33–35, 2006. Citado na página [17.](#page-17-3)

<span id="page-38-7"></span>ZAHARIJA, G.; MLADENOVIĆ, S.; BOLJAT, I. Introducing basic programming concepts to elementary school children. *Procedia-Social and Behavioral Sciences*, Elsevier, v. 106, p. 1576–1584, 2013. Citado na página [23.](#page-23-0)

<span id="page-39-0"></span>Apêndices

### APÊNDICE A – APÊNDICE 1

<span id="page-40-1"></span>Pode-se observar na Figura [19,](#page-40-0) essa parte é quando o jogar chega ao fim do jogo, ou seja, após responder todas as questões do *quiz*, neste código foi utilizado algumas aparências para mudar a posição da personagem, emitindo uma mensagem de agradecimento e se despedindo do jogador ficando exposto durante 3 segundos e logo após contém um controlador para parar todo o código e travando a pontuação conforme foi o desempenho do jogador.

<span id="page-40-0"></span>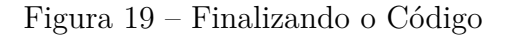

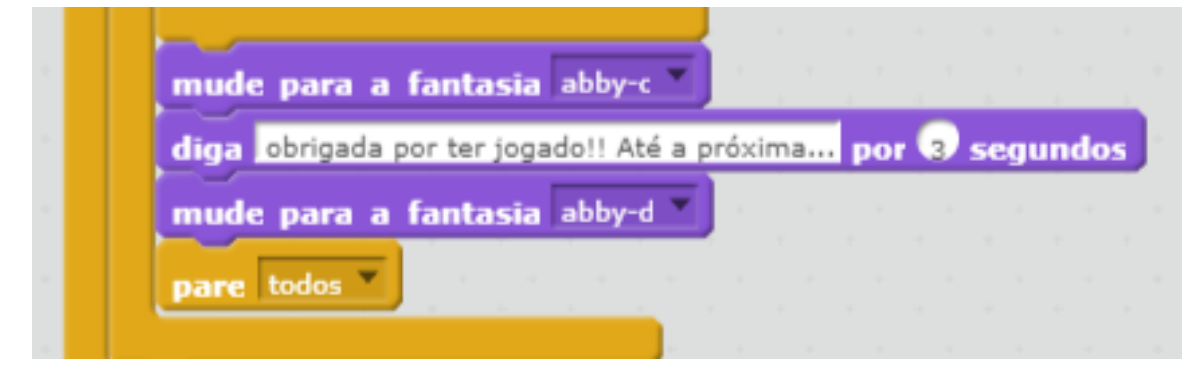

Fonte: A Autora

## APÊNDICE B – APÊNDICE 2

<span id="page-41-1"></span>Pode-se observar na Figura [20,](#page-41-0) nesta tela a personagem solicita ao usuário a realizar uma opção, se o mesmo deseja ou não dar continuidade ao jogo, para realizar sua opção e informar ao sistema o jogador precisa simplesmente responder na caixa de texto abaixo "SIM"ou "NÃO".

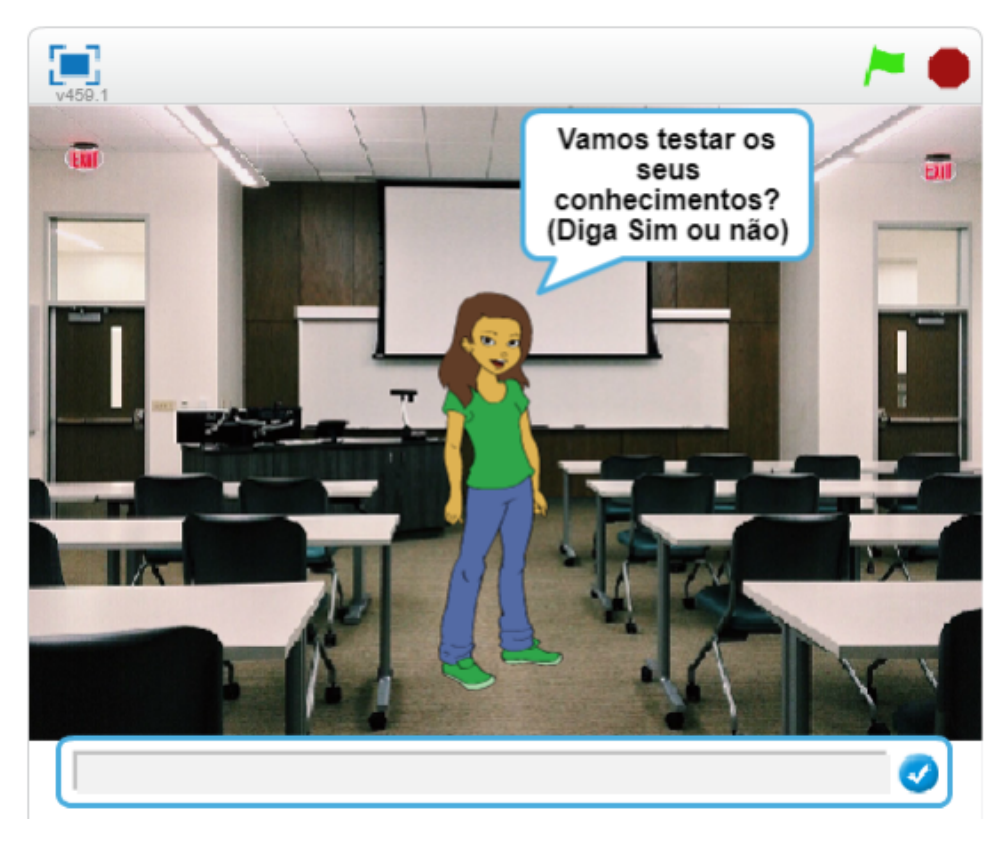

<span id="page-41-0"></span>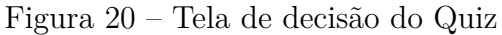

Fonte: Autoria própria

## APÊNDICE C – APÊNDICE 3

<span id="page-42-1"></span>A Figura [21,](#page-42-0) mostra-nos a tela de encerramento do sistema caso o aluno opte por não jogar ou informe qualquer outra mensagem diferente de "Sim"*not case sensitive*, logo após a verificação da resposta, a personagem emite uma mensagem de "lamento", mas, já aproveita para se despedir o convidando para jogar em uma próxima vez.

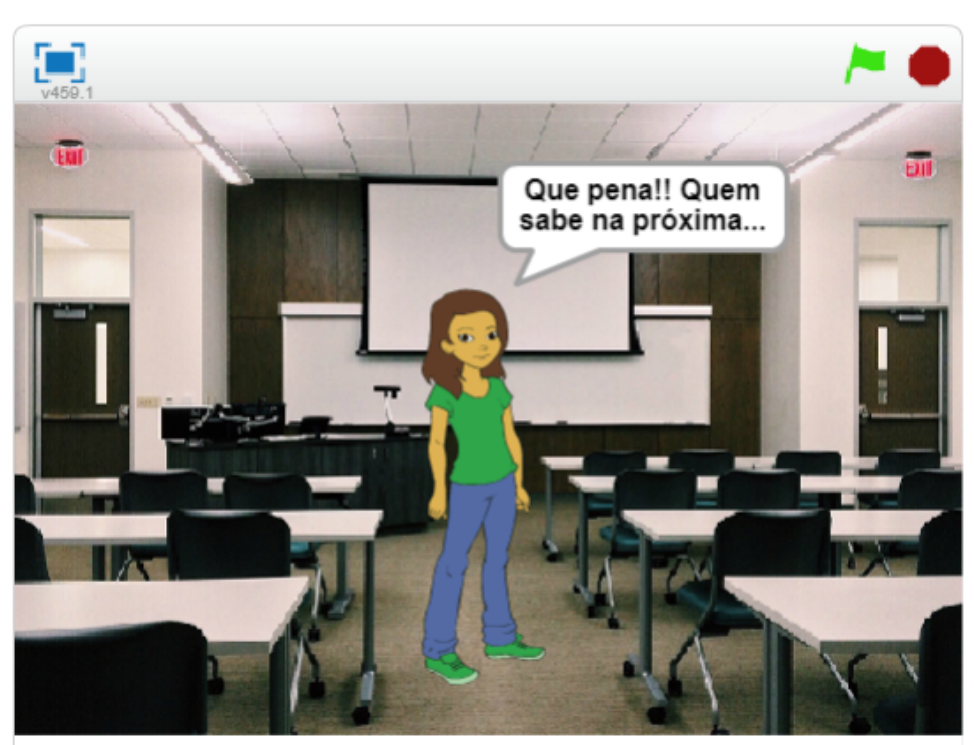

<span id="page-42-0"></span>Figura 21 – Tela de encerramento do Quiz

Fonte: Autoria própria

## APÊNDICE D – APÊNDICE 4

<span id="page-43-1"></span>Na Figura [22,](#page-43-0) é exibida caso o aluno opte por jogar, a personagem emite uma mensagem de alegria e já informa que irá inciar o jogo, passando para a próxima etapa que seria a escolha do tema da preferência do aluno.

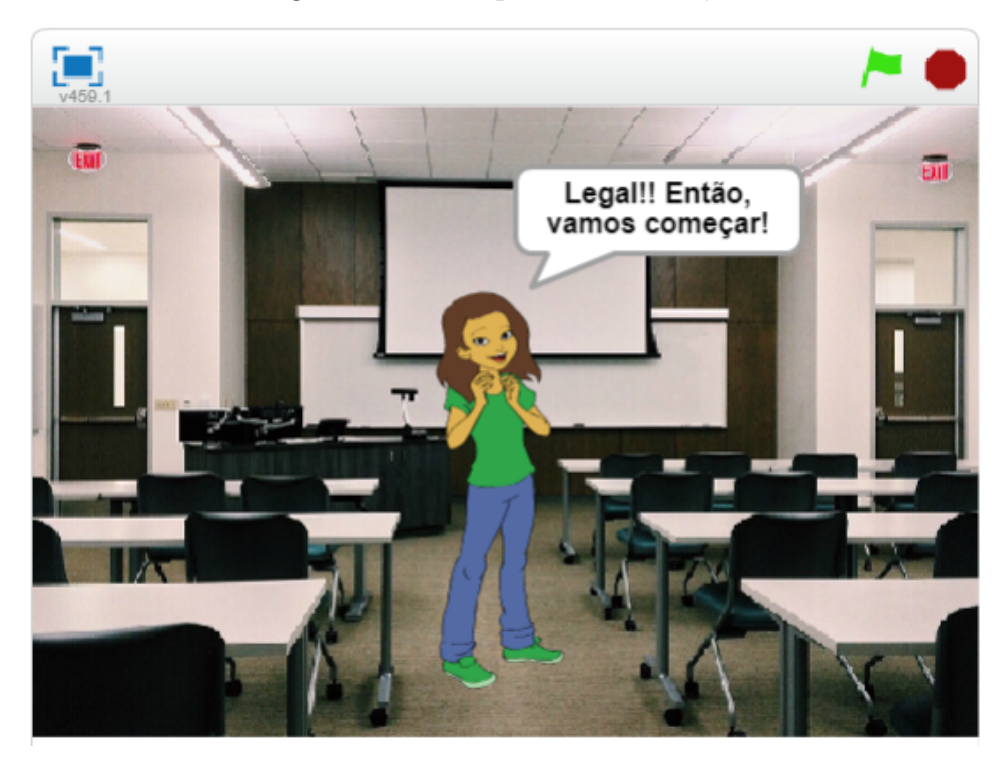

<span id="page-43-0"></span>Figura 22 – Tela para iniciar o Quiz

Fonte: Autoria própria

## APÊNDICE E – APÊNDICE 5

<span id="page-44-1"></span>Conforme pode-se observar a Figura [23,](#page-44-0) é demonstrado no caso da resposta seja errada, então será emitido um som de erro e a personagem dirá que está errado, seguido de palavras de motivação para rever o conteúdo novamente e tentar de novo e é somado um ponto ao erro.

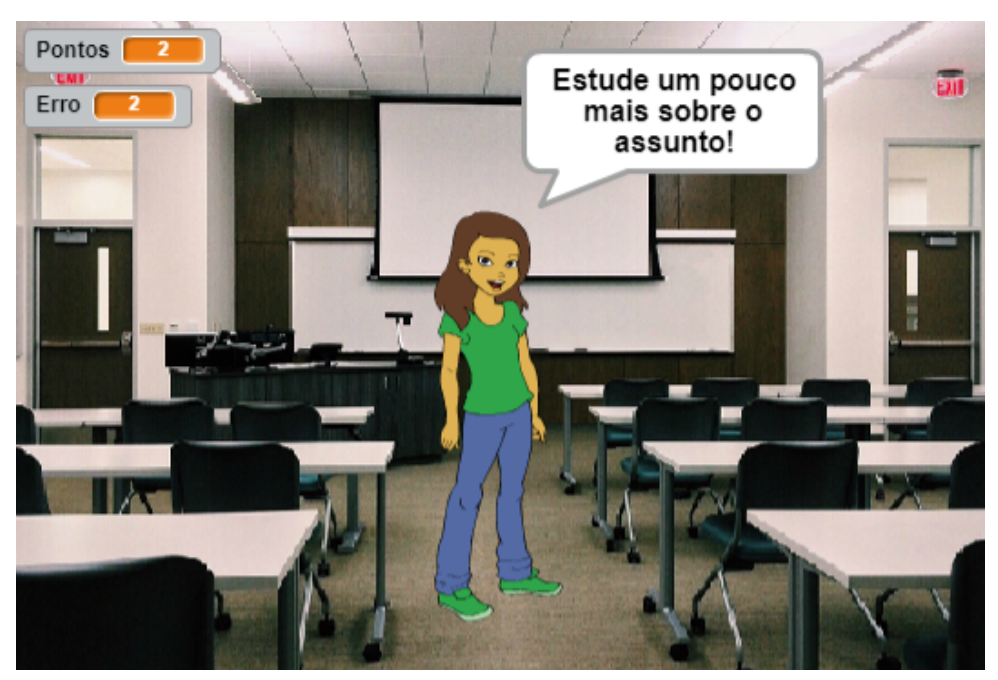

<span id="page-44-0"></span>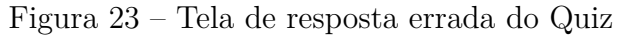

Fonte: Autoria própria

## APÊNDICE F – APÊNDICE 6

<span id="page-45-2"></span><span id="page-45-0"></span>Na Figura [24,](#page-45-1) podemos verificar no caso da resposta da questão estiver correta é emitido um som de acerto, em seguida a personagem diz que está certa a resposta e então é somado 1 ponto ao acerto.

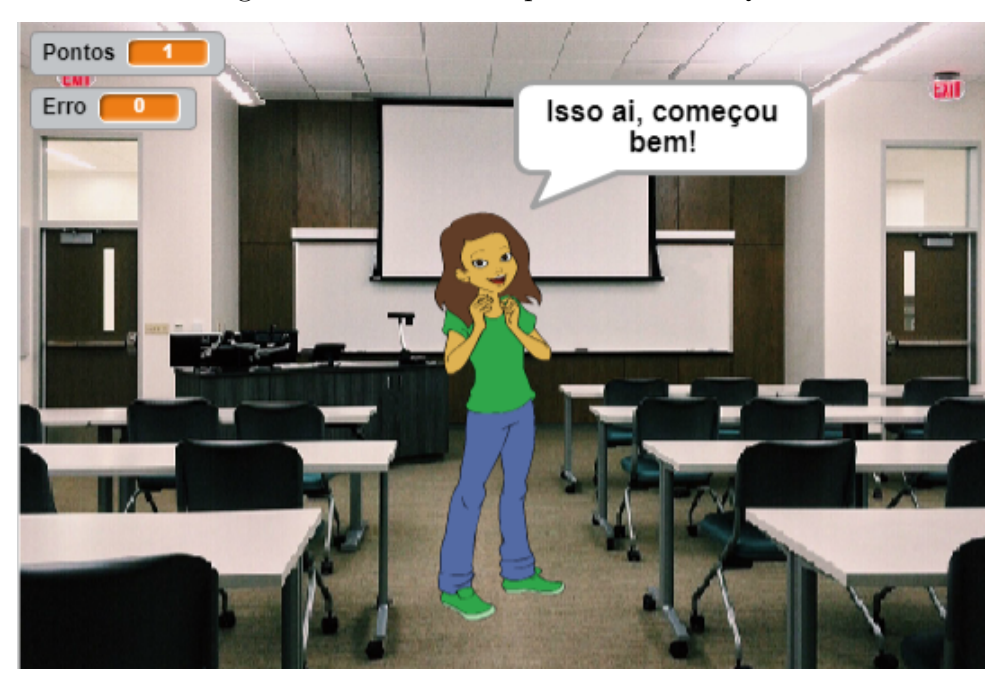

<span id="page-45-1"></span>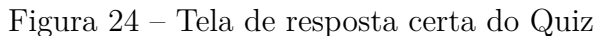

Fonte: Autoria própria